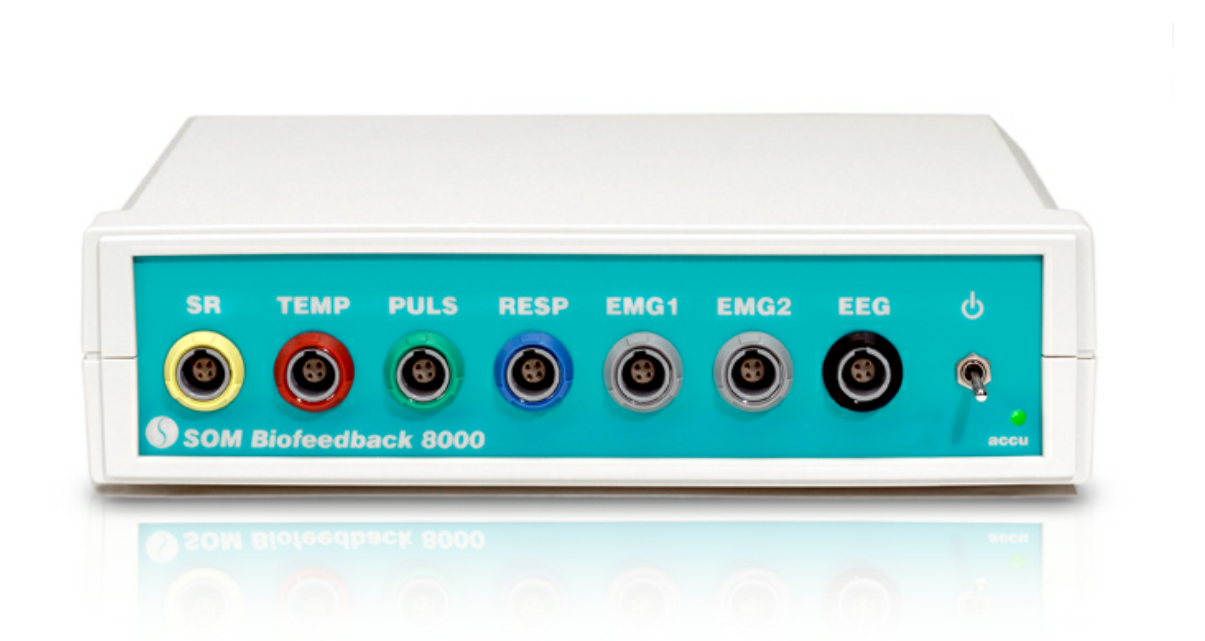

© 1999-2013 by SOM Biofeedback

www.som-biofeedback.com

 $\overline{\mathbf{2}}$ 

## Inhaltsverzeichnis

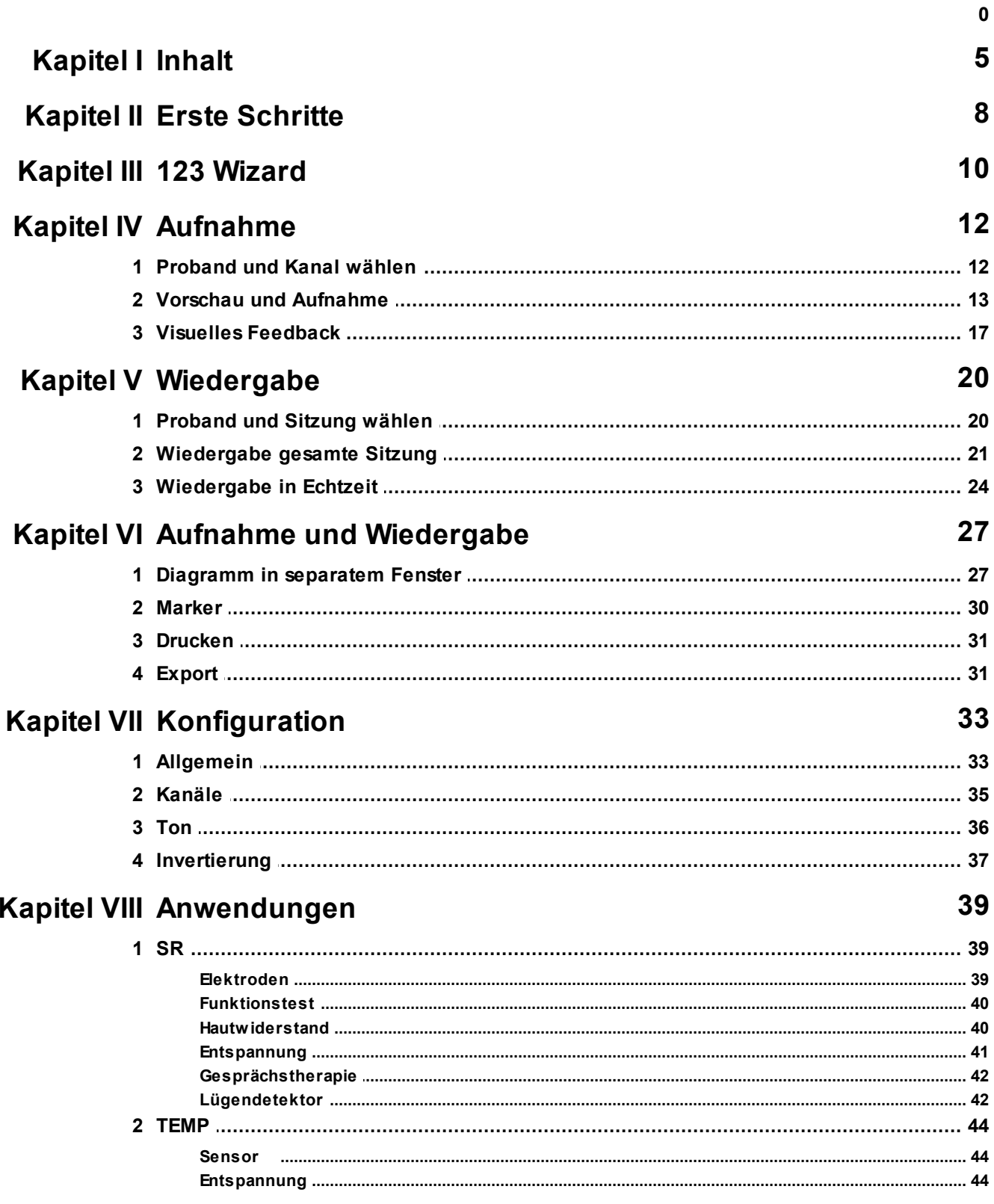

 $\overline{\mathbf{3}}$ 

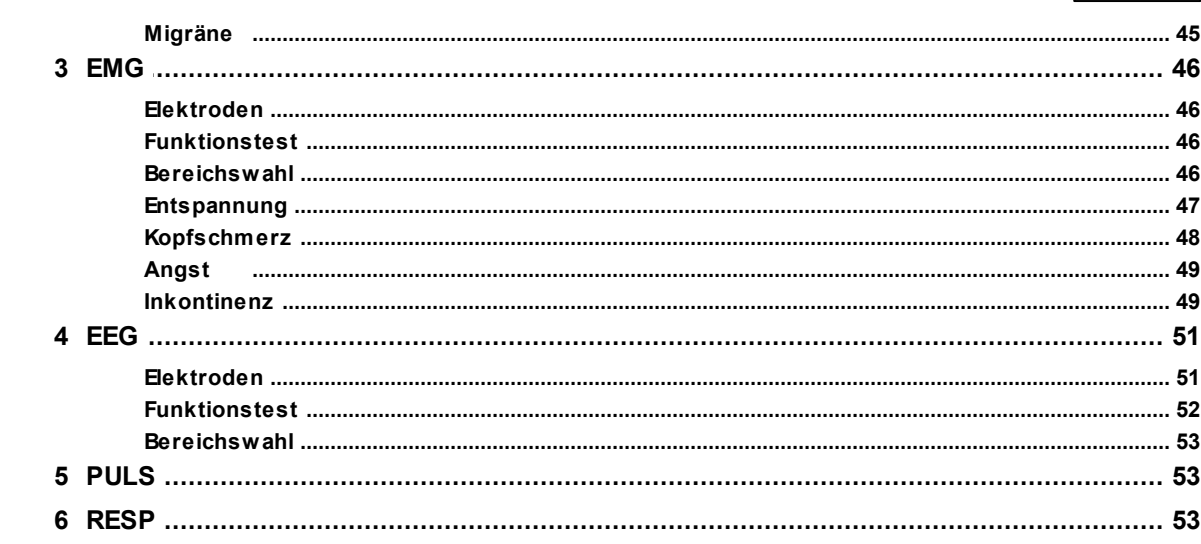

# Kapitel IX Beschreibung SOM Biofeedback<br>8000

56

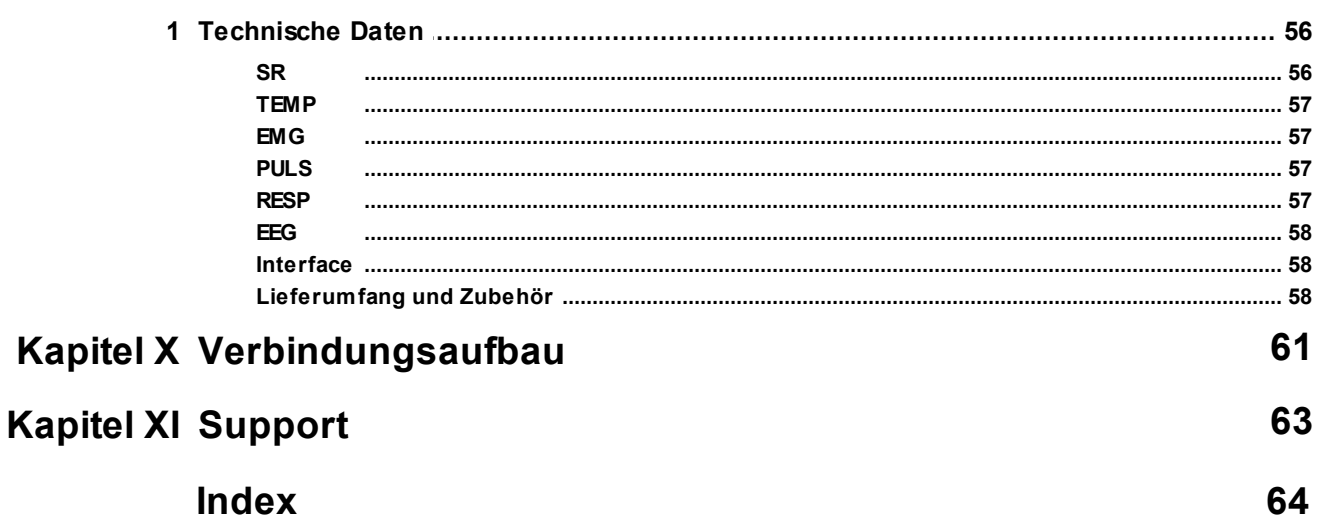

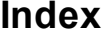

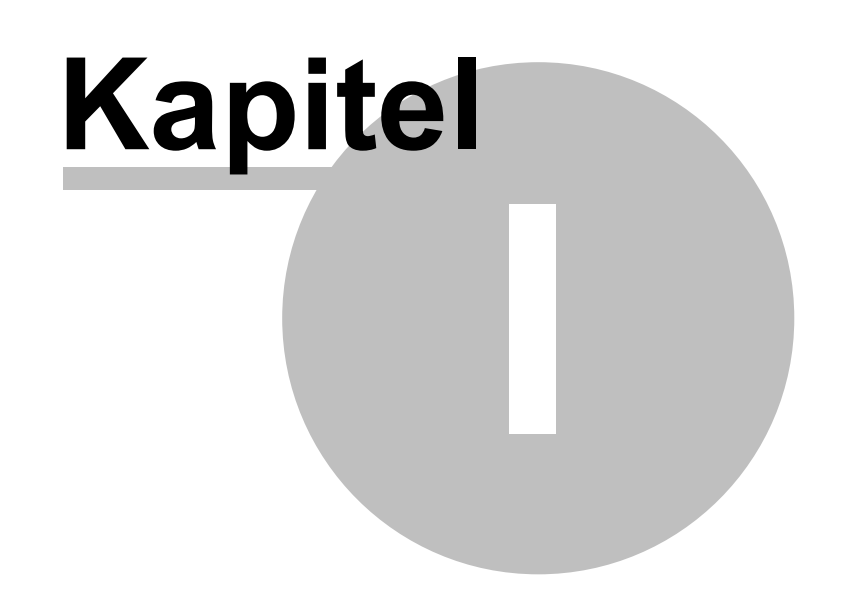

## **1 Inhalt**

- Erste Schritte
- 123 Wizard

#### **Aufnahme**

Proband und Kanal wählen Vorschau und Aufnahme Visuelles Feedback

#### **Wiedergabe**

Proband und Sitzung wählen Wiedergabe gesamte Sitzung Wiedergabe in Echtzeit

#### **Aufnahme und Wiedergabe**

Diagramm in separatem Fenster Drucken Marker **Export** 

#### **• Konfiguration**

Allgemein Kanäle Ton Invertierung

#### **Anwendungen**

SR Hautwiderstand TEMP Temperatur EMG Muskelspannung PULS **RESP** EEG

#### **Indikationen**

**Entspannung** Kopfschmerz Migräne Inkontinenz Angst **Gesprächstherapie** Lügendetektor

#### **Beschreibung SOM Biofeedback 8000**

SR **TEMP** EMG PULS RESP EEG Interface Lieferumfang und Zubehör

- Verbindungsaufbau
- Support

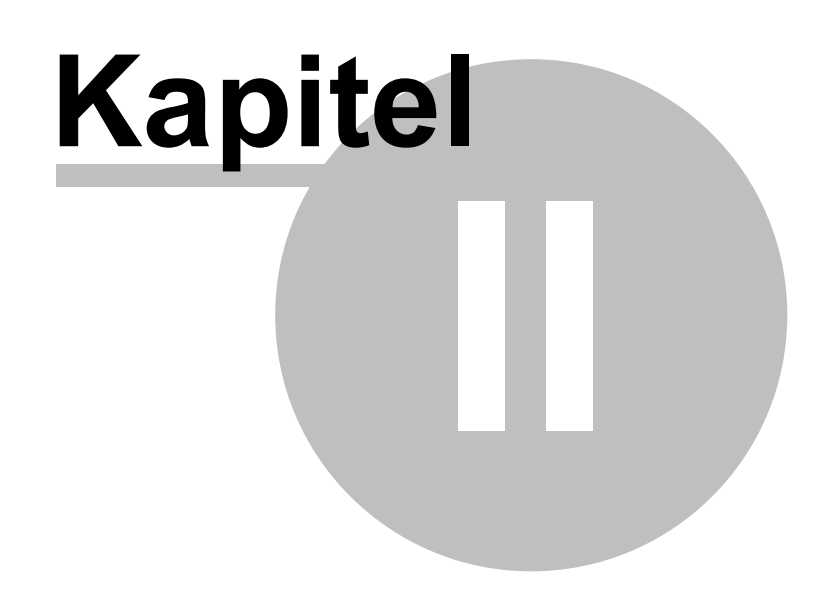

## **2 Erste Schritte**

#### **Funktionsweise**

Mit dem SOM Biofeedback 8000 können mehrere physiologische Parametern gleichzeitig aufgenommen, gespeichert und wiedergeben werden.

Die Parameter Skin Resistance Level und Response, Temperatur, EMG1&2, Puls und Atmung sind im SOM Biofeedback 8000 integriert. Mit dem Parameter EEG kann das SOM Biofeedback 8000 optional ergänzt werden.

Das SOM Biofeedback 8000 erfasst die physiologischen Signale und die Software MLX64 übernimmt Auswertung, Darstellung und Biofeedback.

Die Kommunikation zwischen dem SOM Biofeedback 8000 und dem PC erfolgt über die USB Schnittstelle.

#### **Software aktivieren**

Geben Sie den Aktivierungs-Schlüssel ein, den Sie vom Verkäufer erhalten, bzw. der auf der Rechnung steht. Dass die Aktivierung wirksam wird muss das Programm anschließend geschlossen und neu gestartet werden. Nach erfolgreicher Aktivierung steht in der Titelleiste "MLX64". "MLX64 Demo" in der Titelleiste bedeutet dass Sie eine Demoversion haben.

#### **Erste Aufnahme**

Schließen Sie die Sensoren bzw. Elektroden gemäß der Beschreibung im Kapitel Anwendungen an. Starten Sie den 123 Wizard. Probanden wählen oder neu eingeben. Die gewünschten Parameter für die Aufnahme auswählen und Aufnahme starten.

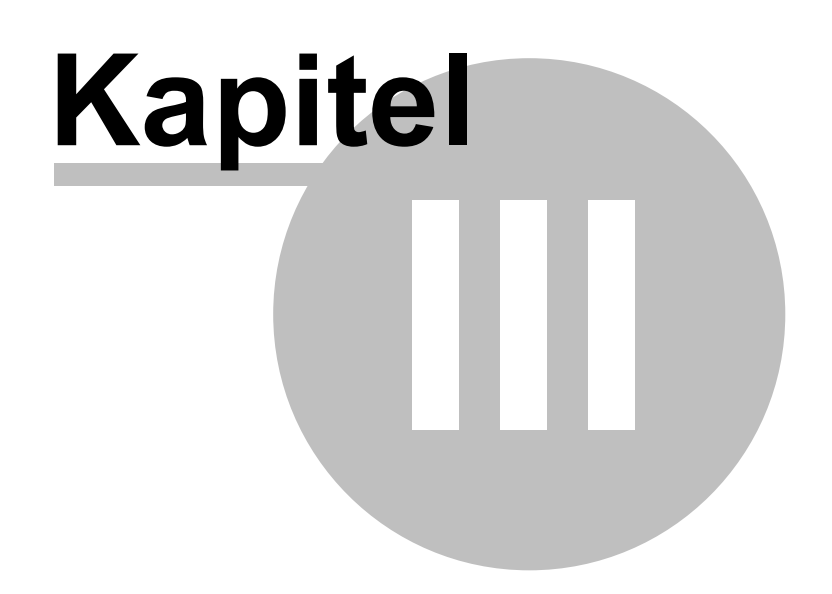

## **3 123 Wizard**

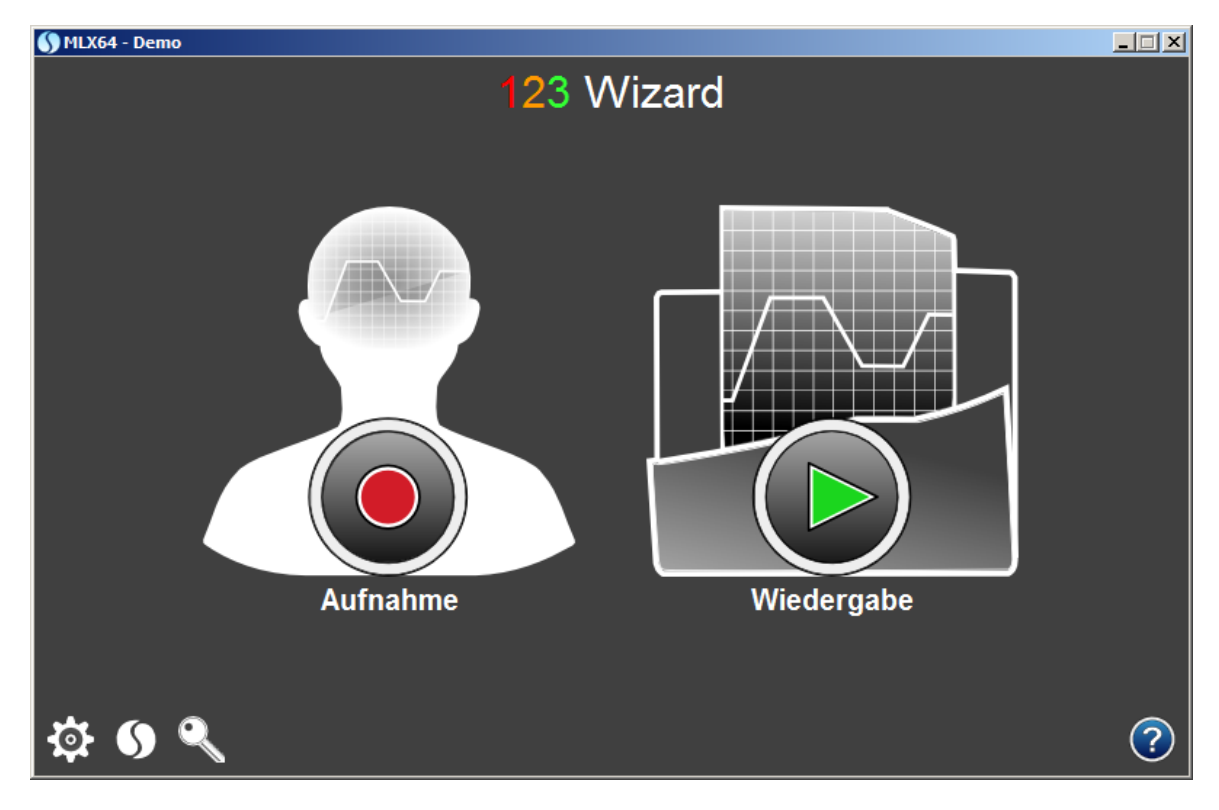

Der 123 Wizard führt schnell und einfach zu der gewünschten Aufgabe.

Mit Aufnahme wird eine Sitzung aufgenommen und gespeichert.

Die Wiedergabe öffnet und spielt eine gespeicherten Sitzungen wieder ab.

Die Hard- und Software-Eigenschaften werden in der Konfiguration eingestellt.

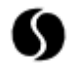

Öffnet das Info-Fenster mit Informationen zu Software und Betriebssystem

Geben Sie den Aktivierungs-Schlüssel ein, den Sie vom Verkäufer erhalten, bzw. der auf der Rechnung steht. Dass die Aktivierung wirksam wird muss das Programm anschließend geschlossen und neu gestartet werden. Nach erfolgreicher Aktivierung steht in der Titelleiste "MLX64". "MLX64 Demo" in der Titelleiste bedeutet dass Sie eine Demoversion haben.

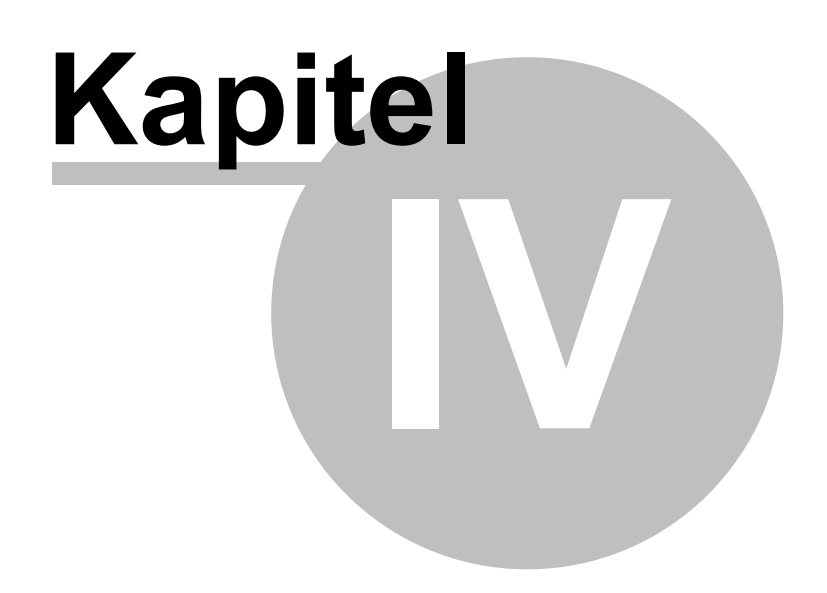

### **4 Aufnahme**

Bei Vorschau und Aufnahme wird der Trainingsverlauf als Diagramm mit Zeit- und Werteachse dargestellt. Dem Proband wird der aktuelle Trainingswert visuell und akustisch rückgemeldet.

Für das visuelle Feedback werden in einem eigenen Fenster Formen oder animierte Bilder angezeigt. Instrumente oder Musik für das akustische Feedback werden im Fenster Ton konfiguriert.

Zur Aufnahme wählen Sie zuerst den Probanden aus dem Probanden-Verzeichnis. Nach der Auswahl des Probanden überprüfen ob die gewünschten Kanäle für die Aufnahme markiert sind. Durch Klick auf die farbigen Kanal-Liste kann die Auswahl verändert werden.

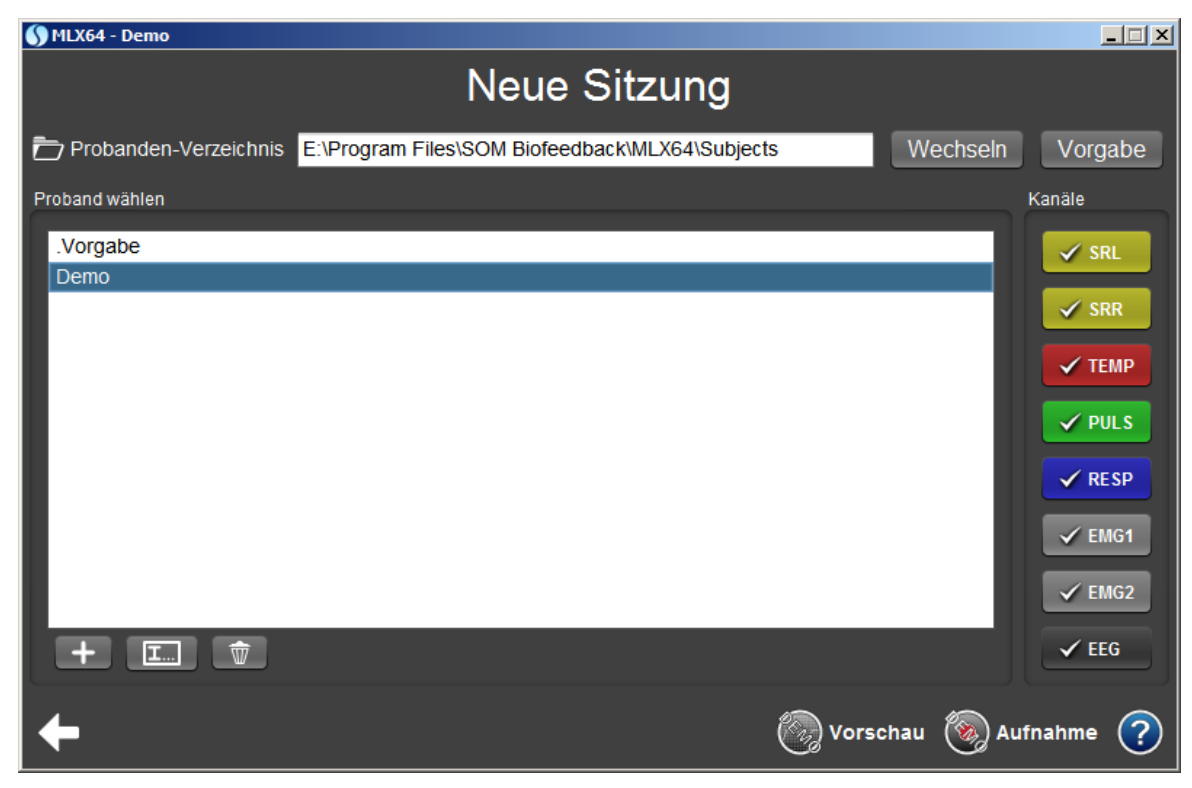

## **4.1 Proband und Kanal wählen**

Probanden durch markieren aus Liste wählen. Dann die gewünschten Kanäle für die Aufnahme markieren. Durch Klick auf die farbigen Kanal-Liste kann die Auswahl verändert werden.

Vorschau. Die Aufnahme wird begonnen aber noch nicht aufgezeichnet! Dadurch können noch Korrekturen an der Aufnahme-Situation oder den Elektroden vorgenommen werden.

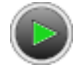

 $\overline{\mathbb{U}}$ 

Aufnahme. Die Aufnahme beginnt sofort.

Proband neu anlegen. Ist der Proband noch nicht vorhanden geben Sie den Namen des Probanden ein. Es wird für diesen Proband ein Verzeichnis angelegt und er erscheint künftig in der Auswahlliste. Sollte ein Proband mit gleichem Namen bereits vorhanden sein, werden Sie darauf hingewiesen.

**I**... Proband umbenennen. Proband in Liste markieren und mit Button umbenennen.

Proband löschen. Proband in Liste markieren und mit Button umbenennen.

Möchten Sie den Proband in einem anderen Verzeichnis als dem Vorgabe-Verzeichnis ablegen (nicht empfehlenswert), so können Sie das Verzeichnis wechseln. Mit >Vorgabe< kommt man ins Vorgabe-Verzeichnis zurück.

*Beim Speichern beachten:* Sitzungen werden nur gefunden wenn sie sich im Probanden-Verzeichnis befinden.

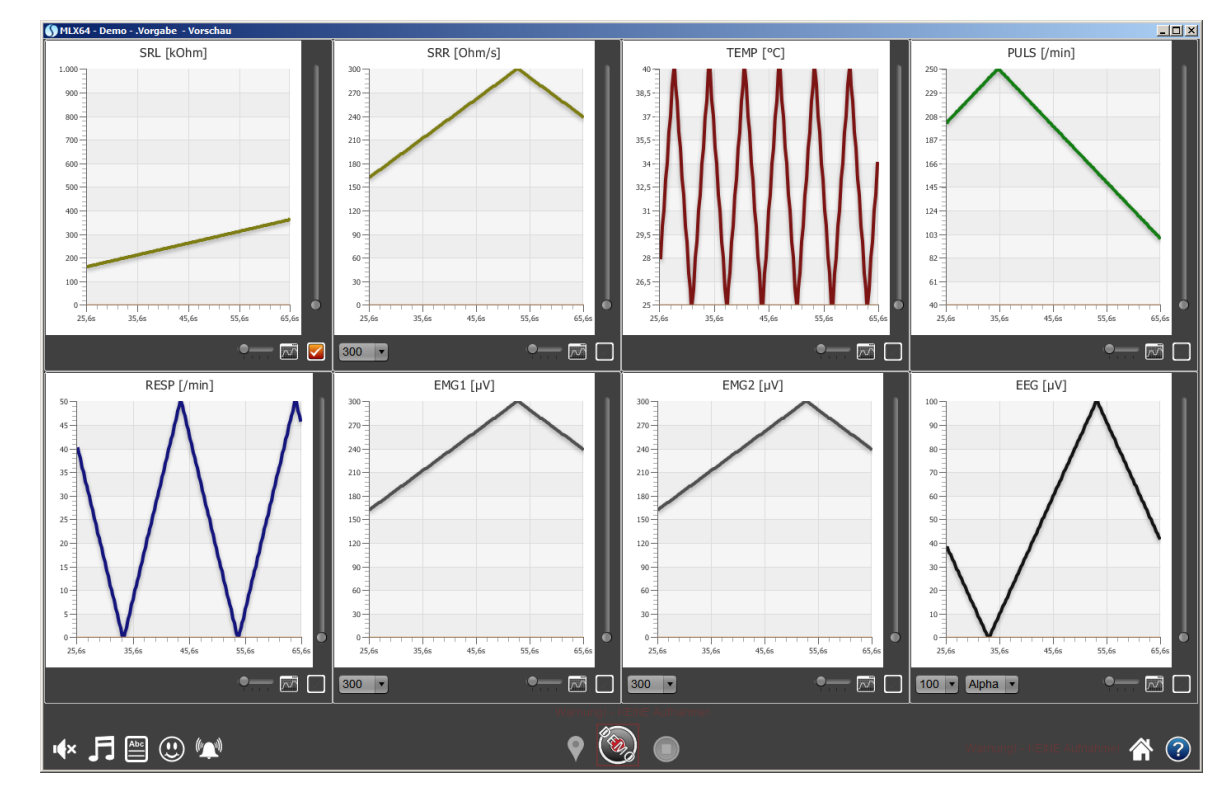

### **4.2 Vorschau und Aufnahme**

**I(**<sup>0</sup>) I(×

Lautsprecher ein- und ausschalten.

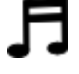

Akustisches Feedback konfigurieren.

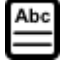

Einen Kommentar zur Sitzung eingeben.

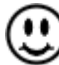

Der aktive Parameter wird als veränderliches grafisches Element oder als Bildanimation rückgemeldet. Bei einer Veränderung des Werts wechselt das Bild.

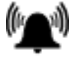

Einen akustischen Reiz als Einzelton abgegeben. Auch mit F12 auslösbar.

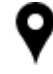

Marker setzen.

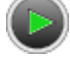

Aufnahme nach Vorschau starten.

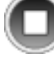

Aufnahme speichern und beenden. Danach Darstellung der gesamten aufgezeichneten Kurve. Zoom möglich

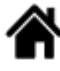

Aufnahme wird automatisch gespeichert und Rückkehr zum 123 Wizard

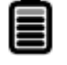

Akku

#### **Diagrammfenster**

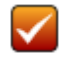

Aktiver Parameter für das Feedback.

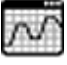

Diagramm in separatem Fenster

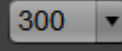

SRR Empfindlichkeit

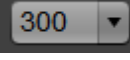

EMG Bereichswahl

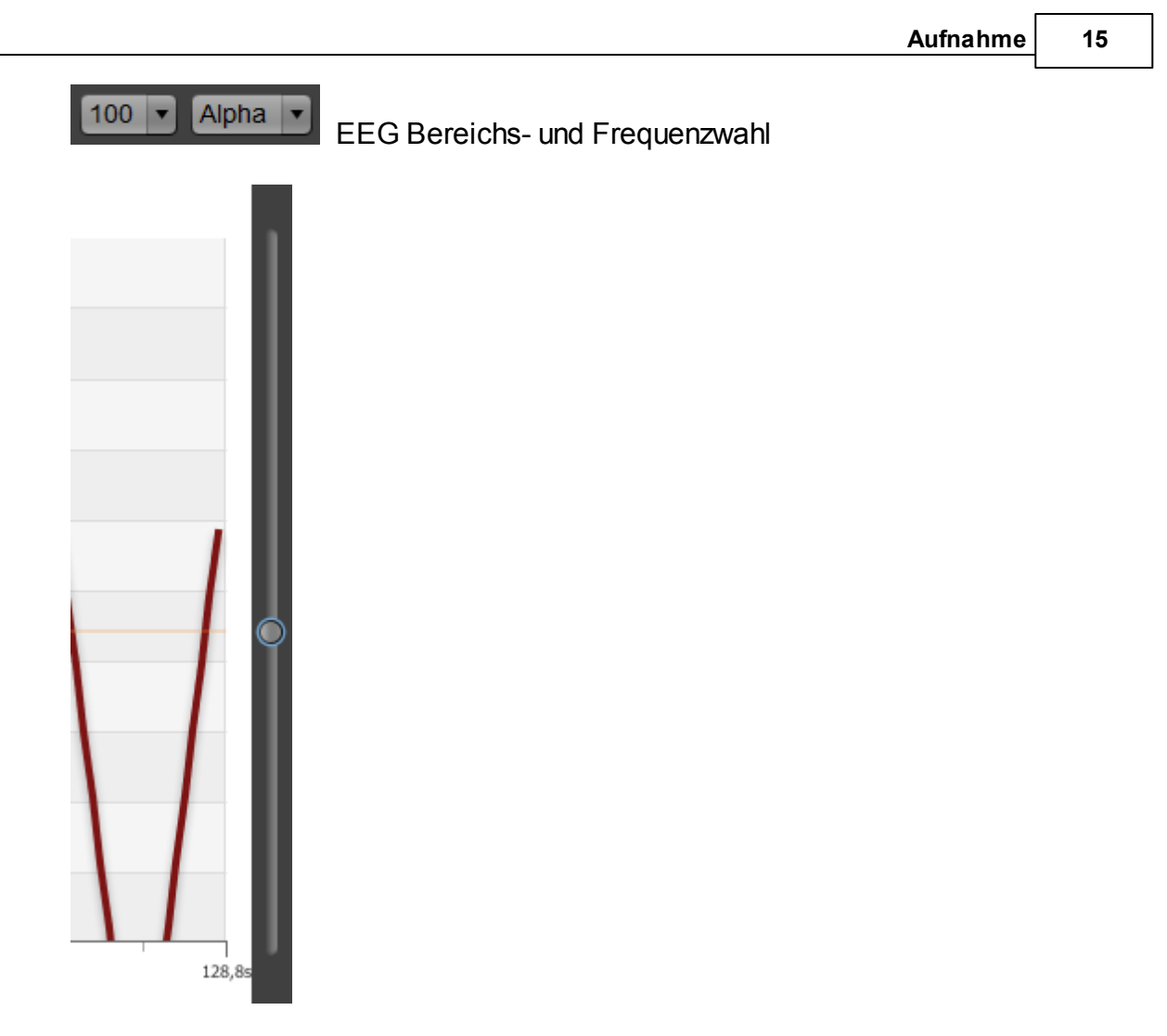

Das Tonsignal ist abhängig vom Schwellwert. Wird die Schwelle über- oder unterschreitet ertönt das gewählte Instrument bzw. Musik.

#### **Zoom bei nur bei Ansicht bis max. Kanäle**

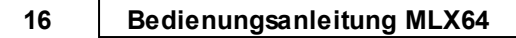

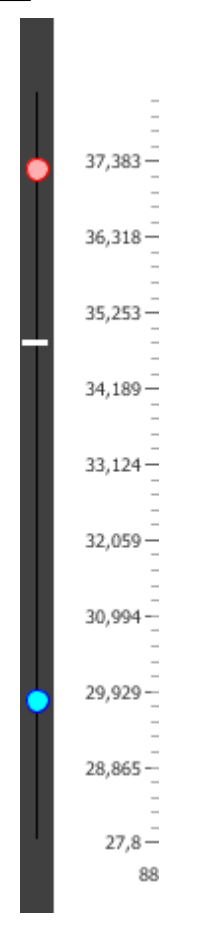

Die Bereichseingrenzung erfolgt mit dem linken roten und blauen Schiebeknopf. Dadurch wird eine Vergrößerung der Anzeige und eine höhere Empfindlichkeit beim Feedback erreicht. Der tiefste Ton ist am unteren Bereichsrand und der höchste Ton am oberen Bereichsrand. Das visuelle Feedback bewegt sich innerhalb des gezoomten Ausschnitts.

### **4.3 Visuelles Feedback**

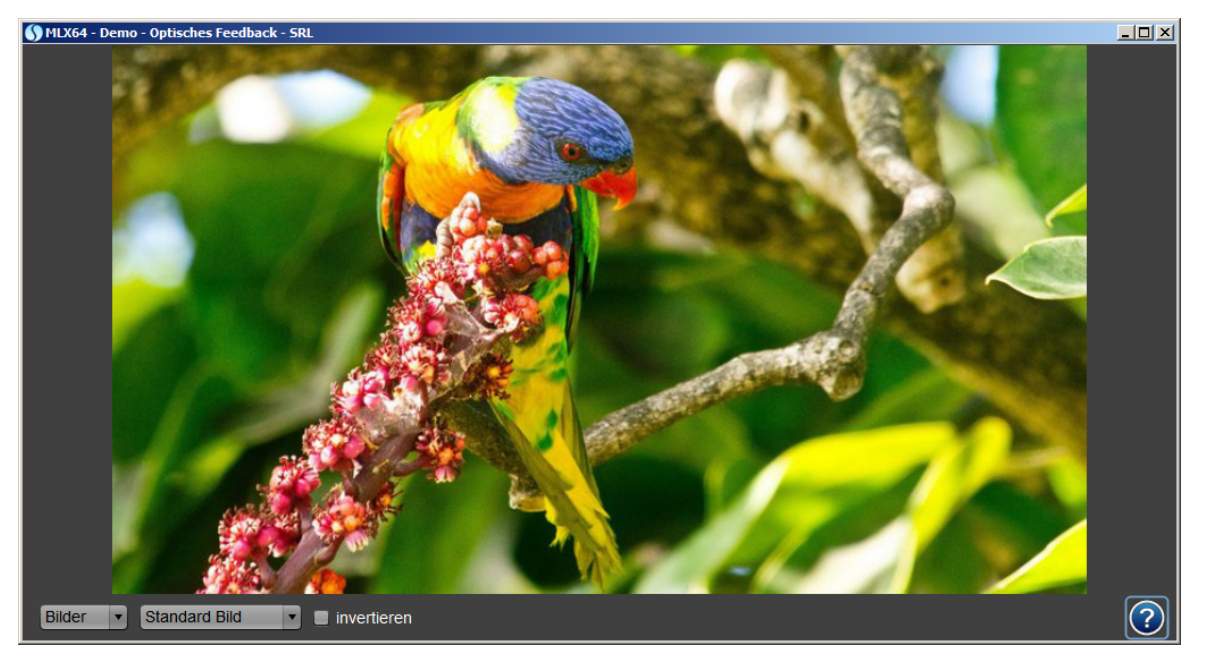

#### **Bilder**

Eine Folge von Bildern wird durchlaufen. Die Auswahl der Bilder erfolgt über das Aufklappmenü.

Eine Bildserie kann selbst erstellt werden. Im Verzeichnis "Images" ein Verzeichnis mit dem Namen der Bildserie anlegen. Die Bilder durchnummeriert von 00 beginnend bis zur maximalen Anzahl, z.B. 00, 01,...40. *Hinweis:Max. Auflösung 900\*560 Pixel im JPG-Format bei max. 40 Bilder.*

#### **Formen**

**Kreis:** Veränderung von Durchmesser und Farbe des Kreises. **Balken:** Veränderung der Balkenhöhe. **Bewegung:** Veränderung durch horizontale Bewegung.

#### **Invertieren**

Die Bewegungsrichtung wird umgekehrt. Das akustische Feedback ist abhängig vom im Diagramm eingestellten Schwellwert und der Tonkonfiguration.

#### **Zoom**

Um einen Ausschnitt vergrößert darzustellen den gewünschten Ausschnitt mit den beiden Schiebeknöpfen am linken Diagrammrand einstellen. Durch die Bereichsvergrößerung wird das Feedback empfindlicher und das Feedback bewegt sich innerhalb des gezoomten Ausschnitts.

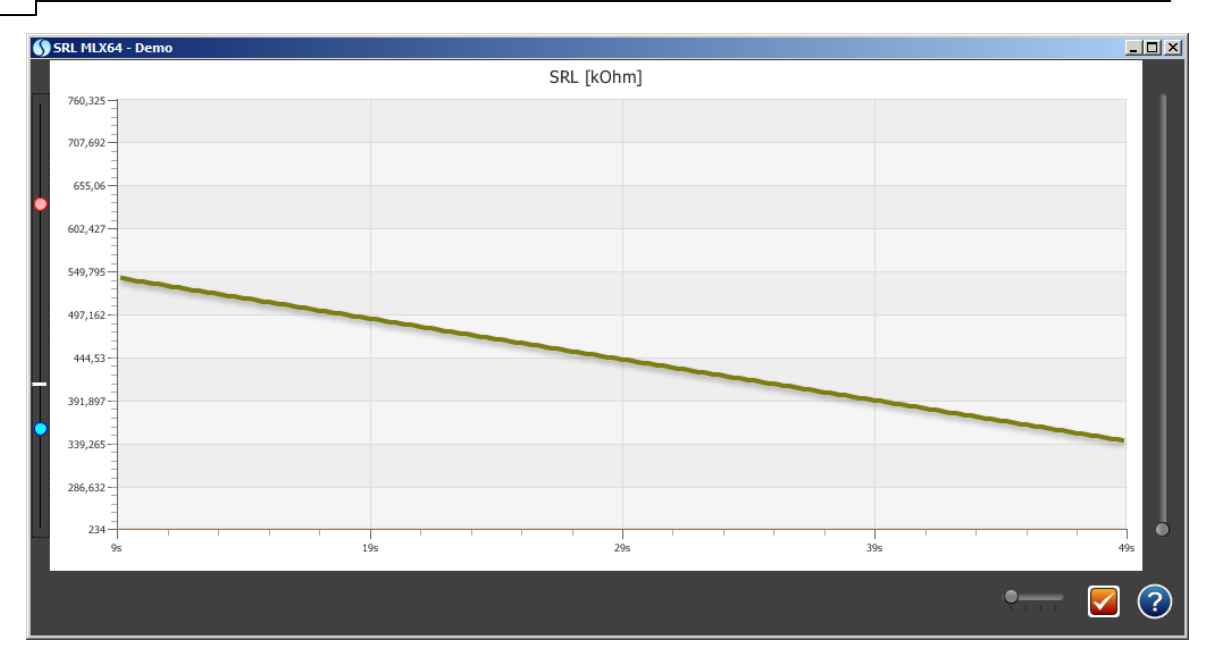

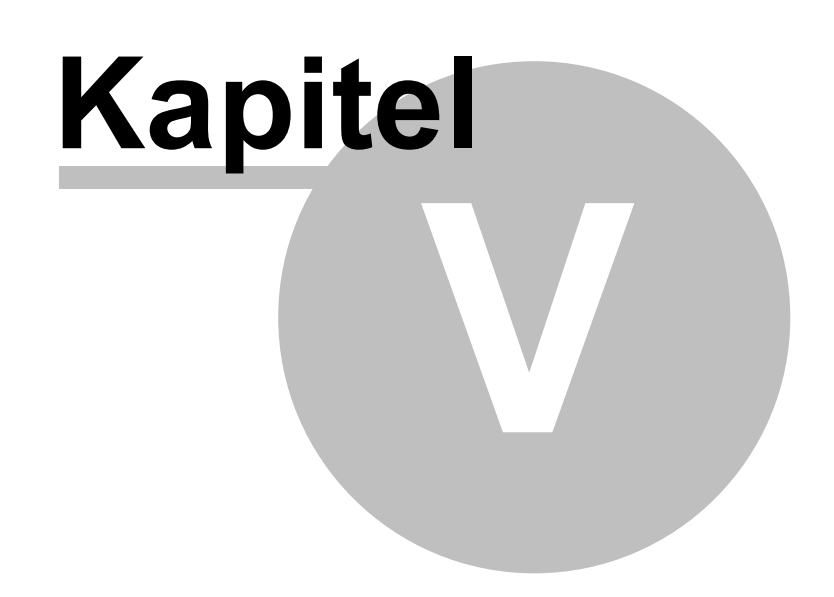

### **5 Wiedergabe**

Zur Wiedergabe wählen Sie zuerst den Probanden aus dem Probanden-Verzeichnis. Markieren Sie die gewünschte Sitzung und starten Sie die Wiedergabe oder starten sofort mit Doppelklick auf die Sitzung.

Alternativ kann über das visuelle Feedback die Parameter-Veränderung als formund farbveränderliches Muster oder Animation dargestellt werden.

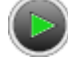

Wiedergabe der gesamten Kurve oder Fortsetzen nach der Pause.

Pause einlegen während der Wiedergabe. Die Wiedergabe kann mit fortgesetzt werden.

### **5.1 Proband und Sitzung wählen**

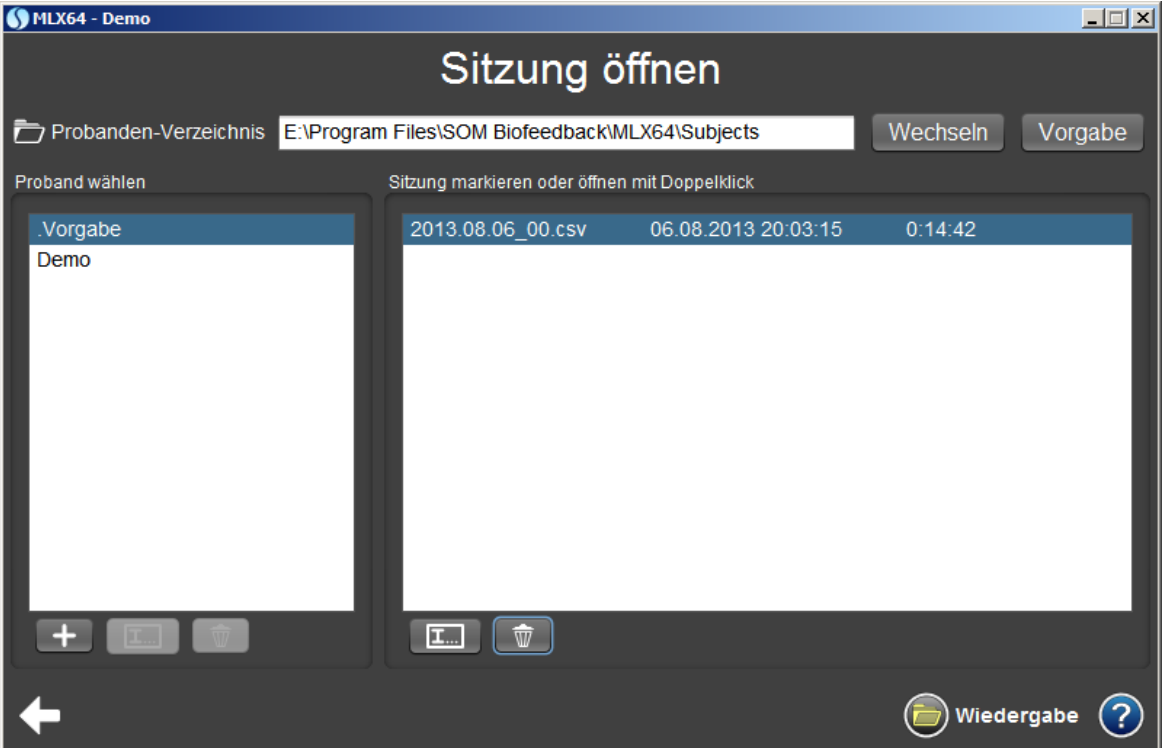

Proband in Liste markieren und mit >Wiedergabe< oder mit Doppelklick Sitzung sofort öffnen. Es können auch Sitzungen geöffnet werden, die mit der Vorgängerversion MLX8 erstellt wurden.

**I**... Proband umbenennen. Proband in Liste markieren und mit Button umbenennen.

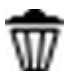

Proband löschen. Proband in Liste markieren und mit Button umbenennen.

Ist der Proband in einem anderen Verzeichnis als dem Vorgabe-Verzeichnis, so kann das Verzeichnis gewechselt werden. Mit >Vorgabe< kommt man ins Vorgabe-Verzeichnis zurück.

### **5.2 Wiedergabe gesamte Sitzung**

Bei der Wiedergabe erfolgt eine automatische Skalierung des Anzeigebereichs.

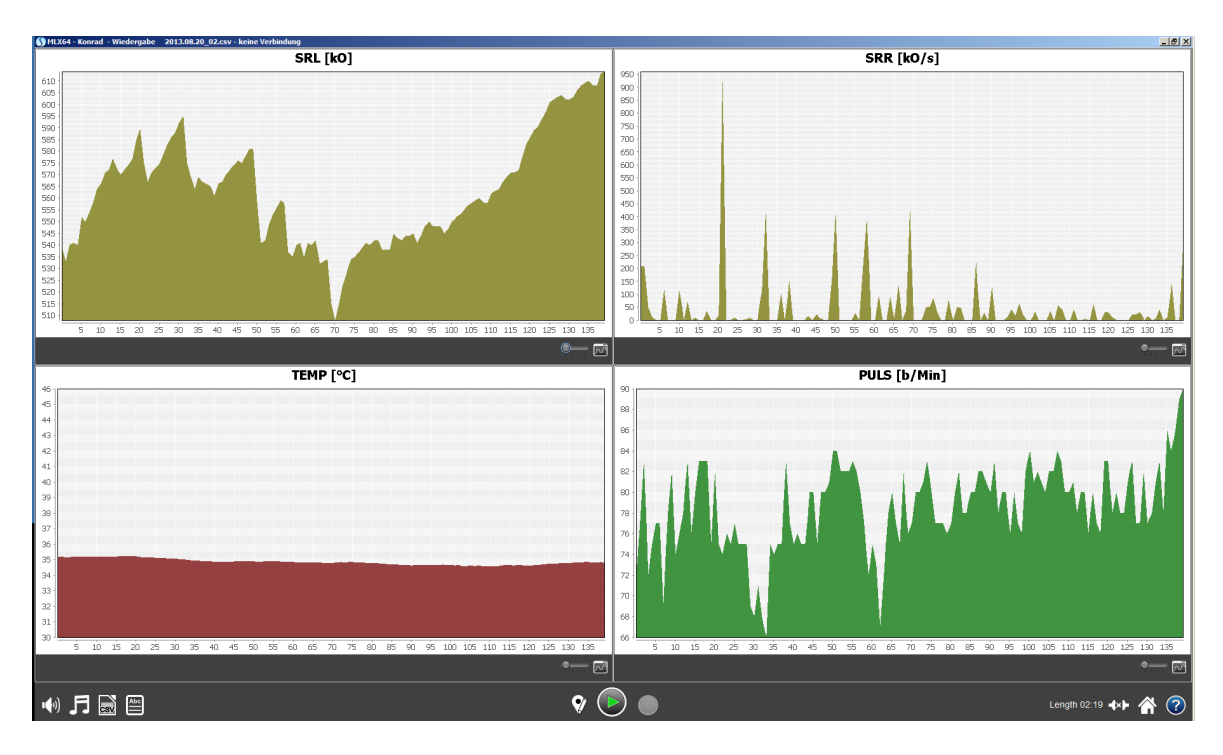

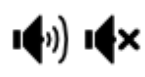

Lautsprecher ein- und ausschalten.

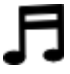

Akustisches Feedback konfigurieren.

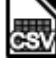

Datenexport in Excel-Tabelle.

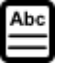

Einen Kommentar zur Sitzung eingeben.

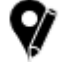

Marker editieren.

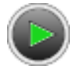

Wiedergabe in Echtzeit starten.

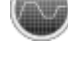

Aufnahme neue Sitzung mit gleichem Probanden (Vorschau).

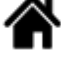

Wiedergabe in Echtzeit beenden und Rückkehr zum 123 Wizard.

#### **Diagrammfenster**

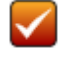

Aktiver Parameter für das Feedback.

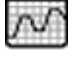

Diagramm in separatem Fenster.

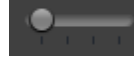

Anzeigen-Glättung.

#### **Zoom**

- Methode 1: Der Anzeigebereich kann vergrößert werden. Dazu mit gedrückter Maustaste den gewünschten Ausschnitt aufziehen. Hineinzoomen mit Maus ein Rechteck von links oben nach rechts unten aufziehen. Herauszoomen mit Maus von rechts unten nach links oben ziehen. Der gesamte Werte- und Zeitbereich wird dargestellt. Entspricht Autojustage im Optionsmenü.
- Methode 2: Mit rechter Maustaste auf das Diagramm klicken, dann öffnet sich ein Optionsmenü. Möglich ist auch Drucken und Kopieren des gewählten Fensters.

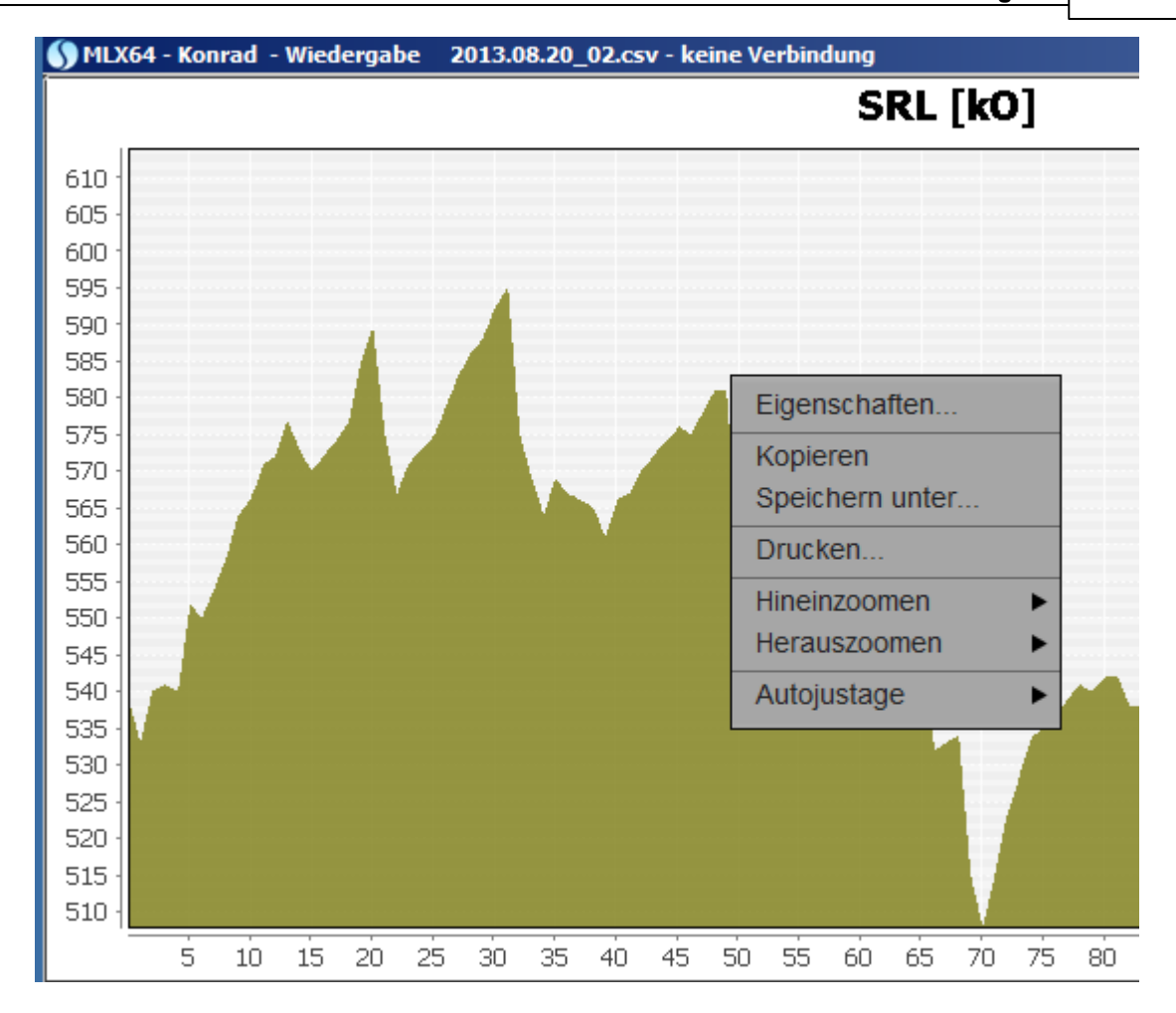

### **5.3 Wiedergabe in Echtzeit**

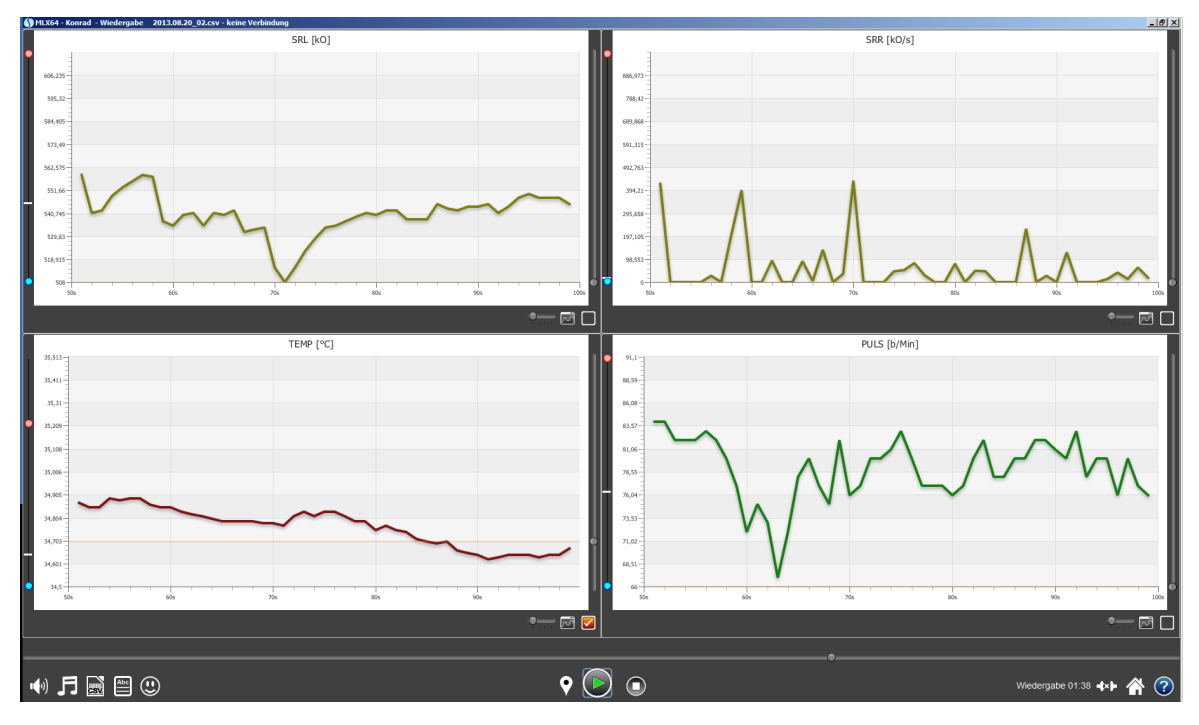

Die Sitzung wird in Echtzeit wiedergegeben. Am Ende der Wiedergabe in Echtzeit wird auf Darstellung Wiedergabe gesamte Sitzung umgeschaltet.

#### **Suchleiste**

Mit dem Schieber kann auf der Zeitachse einer beliebige Zeitabschnitt angesteuert werden. Der aktuelle Zeitpunkt wird hier angezeigt.

Wiedergabe 01:38

#### **Auswahlleiste**

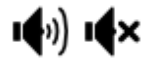

Lautsprecher ein- und ausschalten.

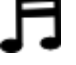

Akustisches Feedback konfigurieren.

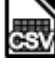

Datenexport in Excel-Tabelle.

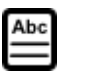

Einen Kommentar zur Sitzung eingeben.

Der aktive Parameter wird als veränderliche Form oder als Bildanimation rückgemeldet.

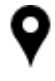

Marker setzen.

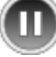

Wiedergabe pausieren.

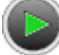

Wiedergabe fortsetzen.

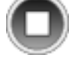

Wiedergabe in Echtzeit abbrechen und Darstellung gesamte Sitzung.

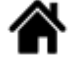

Wiedergabe in Echtzeit beenden und Rückkehr zum 123 Wizard

### **Diagrammfenster**

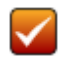

Aktiver Parameter für das Feedback.

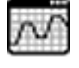

Diagramm in separatem Fenster.

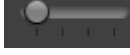

Anzeigen-Glättung.

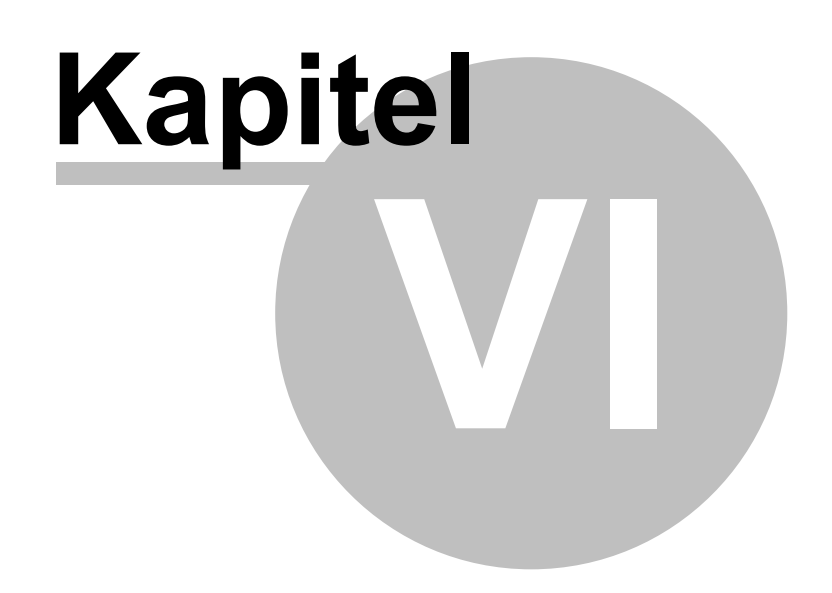

## **6 Aufnahme und Wiedergabe**

Diese Funktionen werden in Aufnahme und Wiedergabe verwendet.

## **6.1 Diagramm in separatem Fenster**

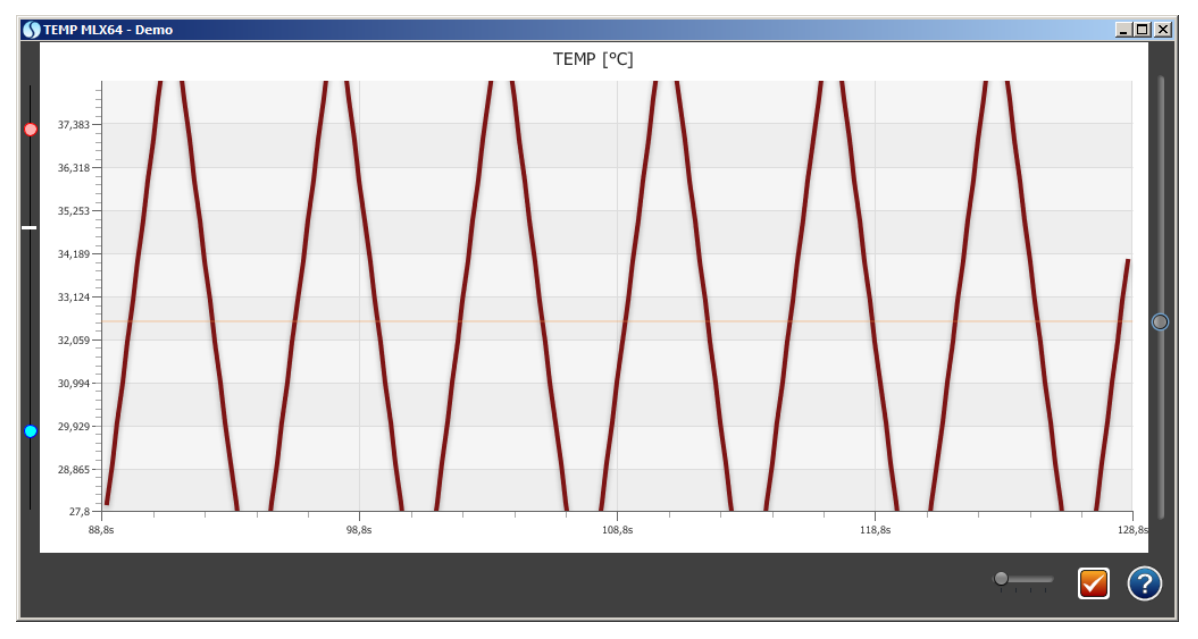

 $\bullet$ 

Werte können in der Anzeige geglättet werden: low, medium, high. Die Glättung erfolgt als gleitende Mittelwertbildung.

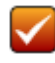

Aktiver Parameter für das Feedback.

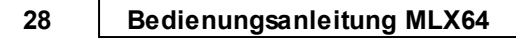

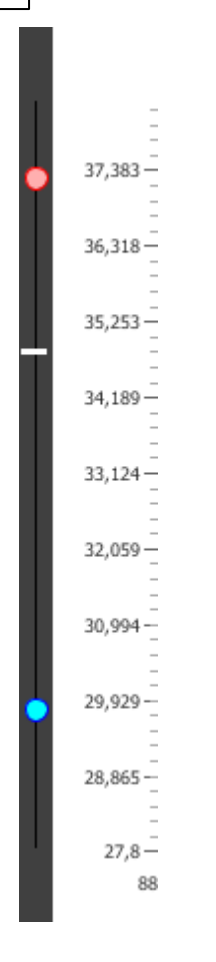

Die Bereichseingrenzung erfolgt mit dem linken roten und blauen Schiebeknopf. Dadurch wird eine Vergrößerung der Anzeige und eine höhere Empfindlichkeit beim Feedback erreicht.Der tiefste Ton ist am unteren Bereichsrand und der höchste Ton am oberen Bereichsrand. Das visuelle Feedback bewegt sich innerhalb des gezoomten Ausschnitts.

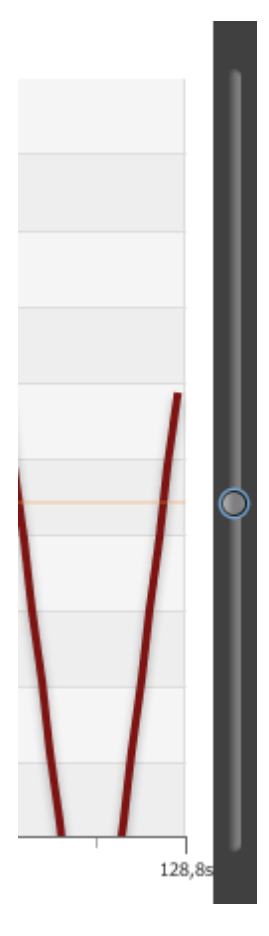

Das Tonsignal ist abhängig vom Schwellwert. Wird die Schwelle über- oder unterschreitet ertönt das gewählte Instrument bzw. Musik.

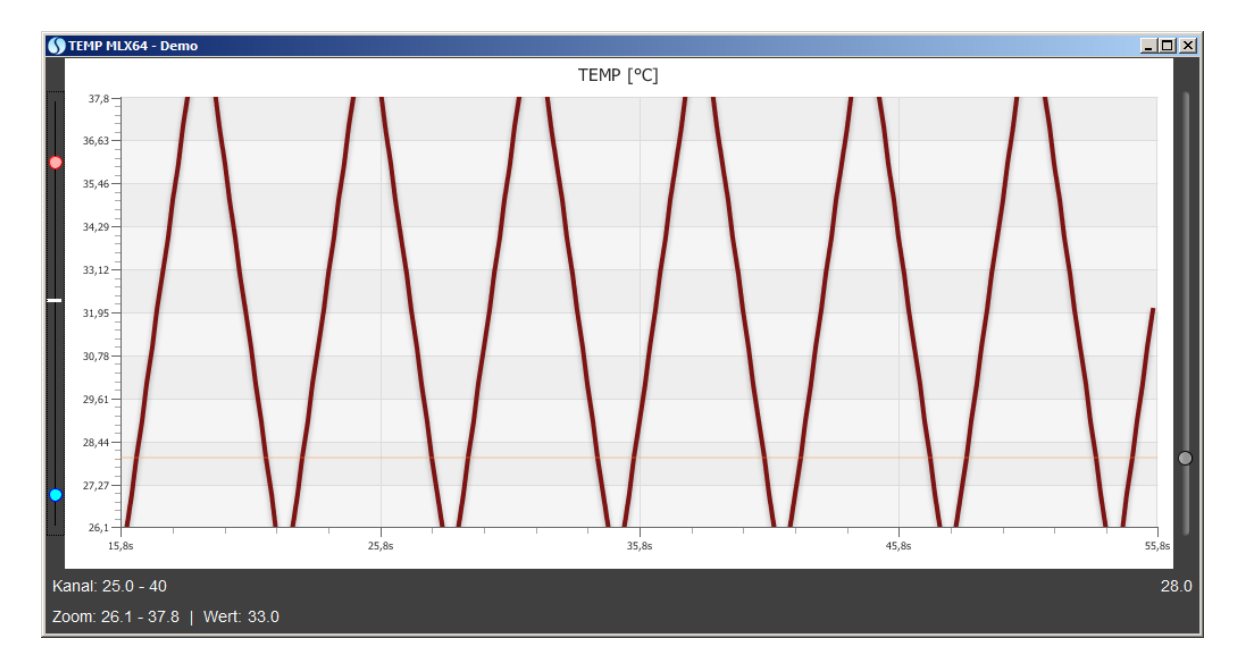

Beim Berühren des Einstellers mit dem Mauszeiger werden Kanal- und

Zoombereich, aktueller Wert und eingestellter Schwellwert numerisch angezeigt

### **6.2 Marker**

О Bei Aufnahme Marker setzen mit F5-F8 oder Markertaste. Um Ereignisse zu kennzeichnen, können Marker gesetzt werden. Die Marker werden mit den Aufnahmewerten gespeichert und sind fortlaufend nummeriert. Spezifischen Ereignisse können mit den Funktionstasten F5 bis F8 markiert werden.

Q Bei Wiedergabe können die Marker editiert werden. Wenn das Markerfenster leer ist, sind keine Marker gesetzt.

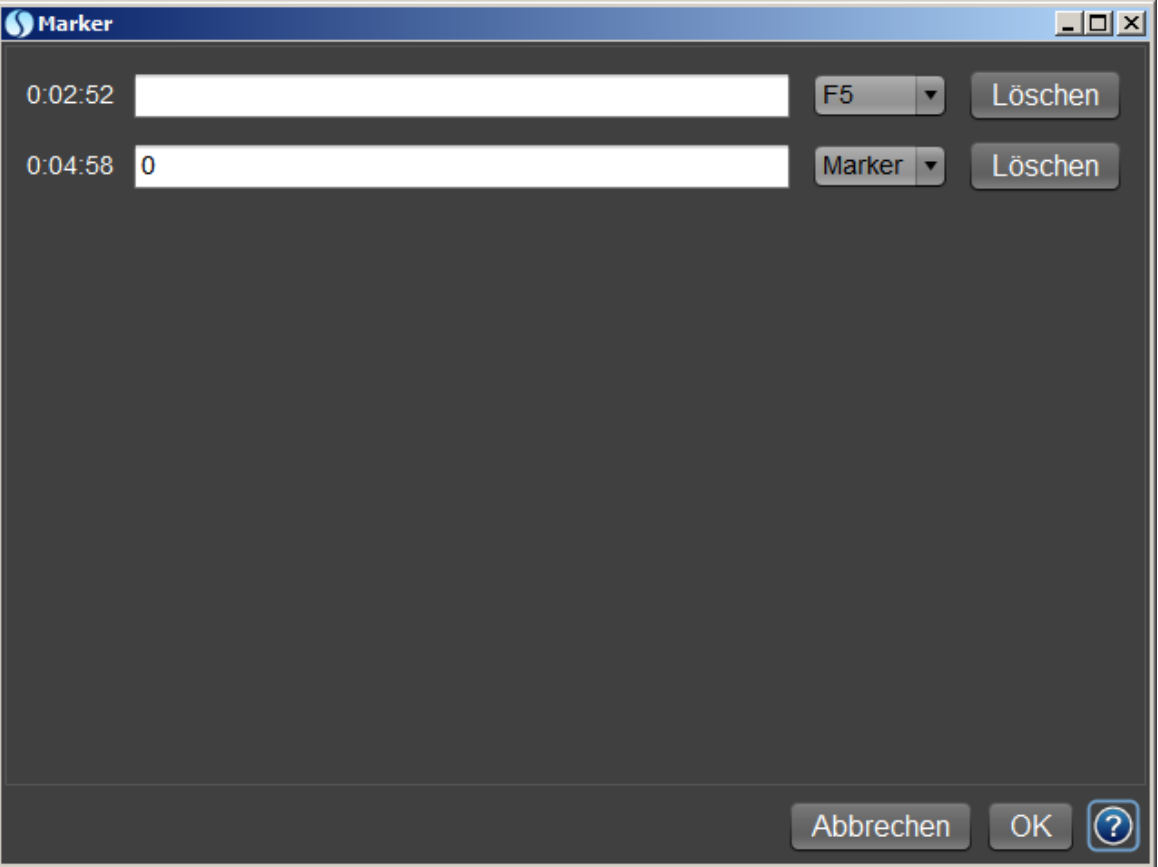

#### **6.3 Drucken**

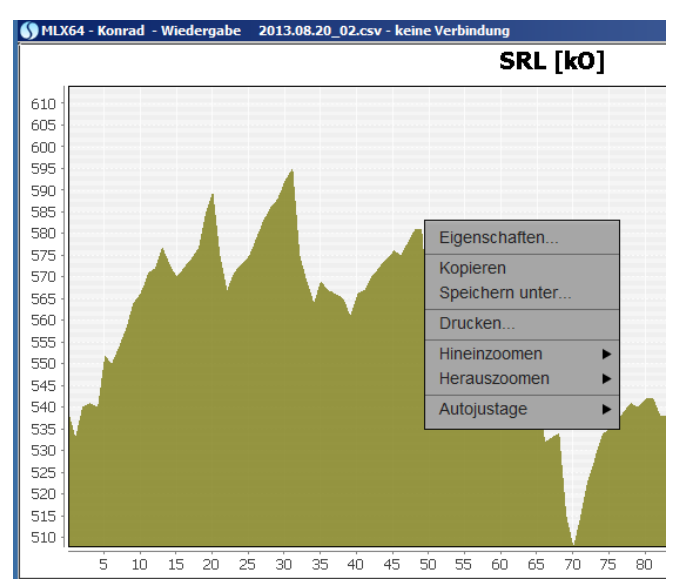

#### **Ein Diagramm drucken**

- Rechtsklick auf Diagramm
- Drucken

#### **Alle Diagramme**

- Alt+Druck (Screenshot Fenster)
- Paint öffnen
- Strg+V (Einfügen)
- Kann in Paint evtl. weiterbearbeitet werden
- Drucken aus Menü

#### **Als Screenshot speichern**

• mit ALT+ Druck in die Zwischenablage.

### **6.4 Export**

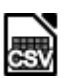

Datenexport in Excel-Tabelle im CSV-Format (Comma Separated Values). Die Spalten sind durch Komma getrennt. Die exportierte Datei wird im Probanden-Verzeichnis abgelegt.

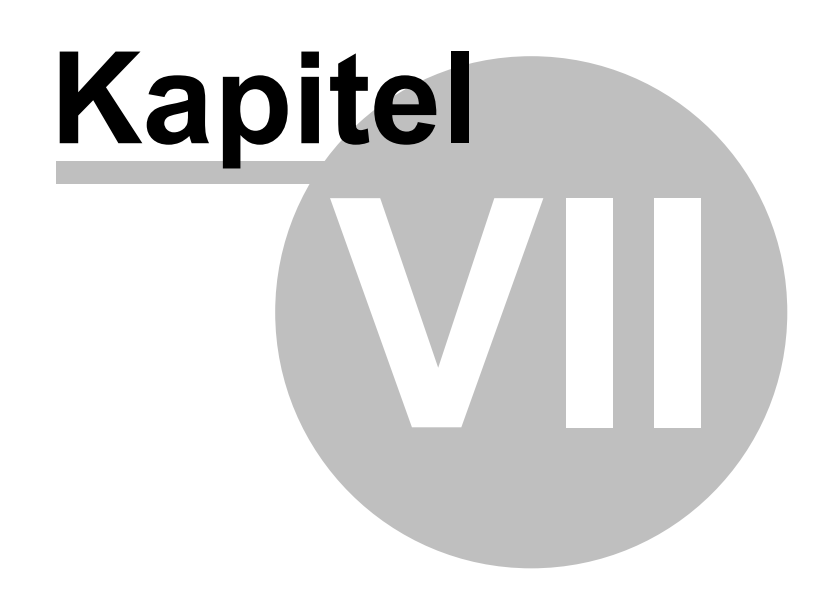

## **7 Konfiguration**

Hard- und Software-Eigenschaften werden in der Konfiguration eingestellt.

- Die Karteikarte Allgemein enthält die Einstellung der Sprache für Bedienoberfläche und Hilfe, Abtastrate, Zeitfenster und Akkuladung (bei Geräteausführung mit Akku).
- Die Einstellungen der Karteikarte Kanäle sind gerätespezifisch und werden vom Hersteller vorgenommen.
- Die Karteikarte Ton zur Wahl von Instrument und Musik in Abhängigkeit vom **Schwellwert.**
- Die Karteikarte Invertierung bestimmt die Richtung der Tonfolge.

### **7.1 Allgemein**

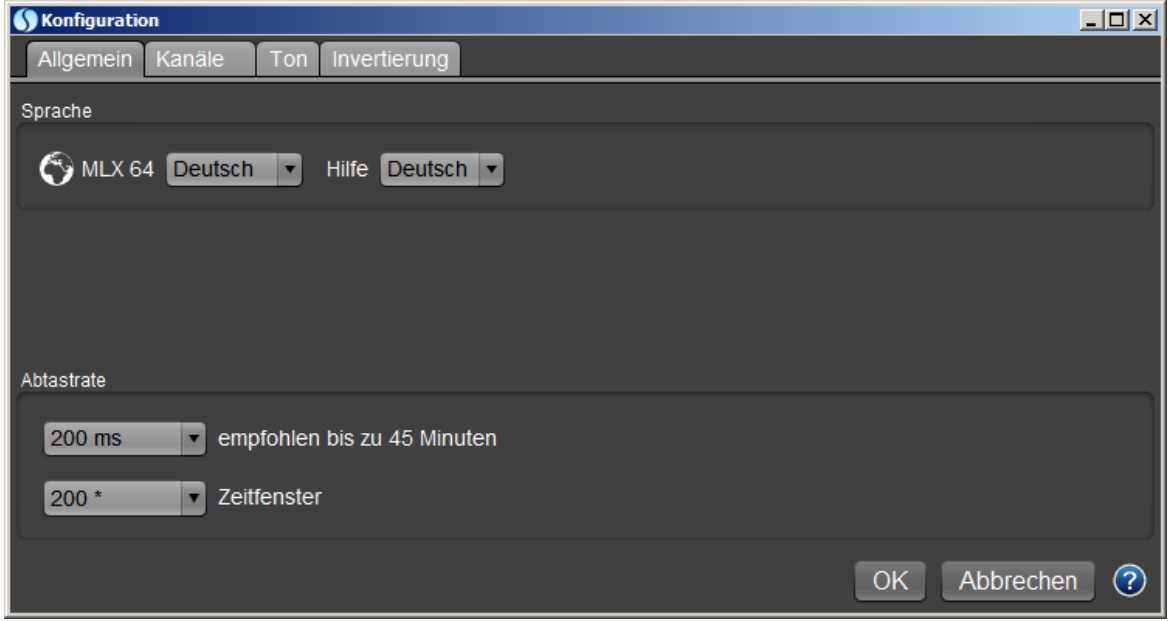

- Sprache der Bedienoberfläche MLX64 und Hilfe. Nach Sprachauswahl muss das Programm beendet und neu gestartet werden.
- Abtastrate. Je kürzer die Abtastrate gewählt wird, desto mehr Daten werden bei der Aufnahme erzeugt. Die Dateigröße wächst mit kürzerer Abtastrate.
- Zeitfenster. Der Zeitabschnitt für die X-Achse des Diagramms kann gewählt werden. Im nachstehenden Beispiel auf 50 Sekunden eingestellt.

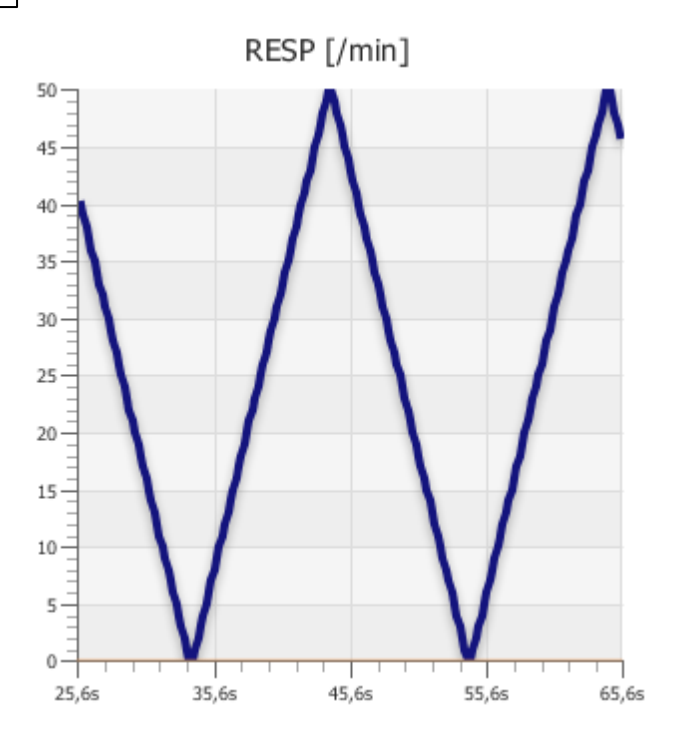

Akku (nur bei Geräteausführung mit Akku)

Ein Warnhinweis erfolgt wenn die Akku-Spannung unter 2380 mV ist. Dann öffnet sich Meldungsfenster "Akku laden". Nach diesem Hinweis sollte der Akku geladen werden. Wenn die Warnung früher erfolgen soll, dann kann der Wert z.B. um 100 mV erhöht werden, siehe dazu auch nachstehendes Diagramm Akkuspannung versus Ladung in %.

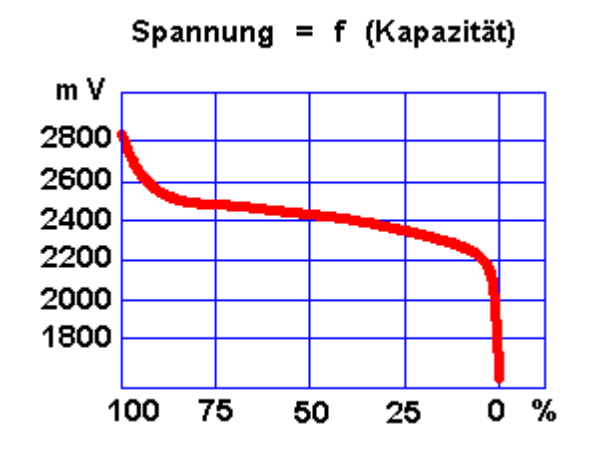

## **7.2 Kanäle**

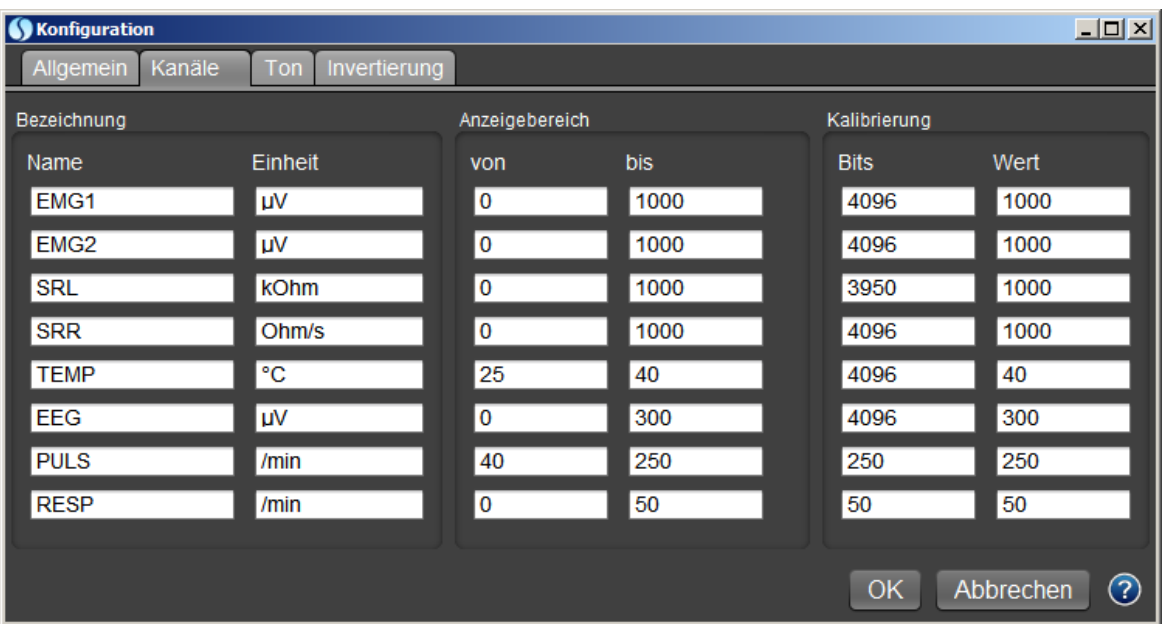

- Bezeichnung
- Name

Bezeichnung der physiologischen Parameter.

Einheit

Maßeinheit der physiologischen Parameter. Der Eintrag der Maßeinheit ist ohne Einfluss auf das Messergebnis.

Anzeigebereich

Der im Diagramm angezeigte Messbereich beim Start der Messung.

• Kalibrierung

Bits und Wert sind werksseitig eingestellt.

#### **7.3 Ton**

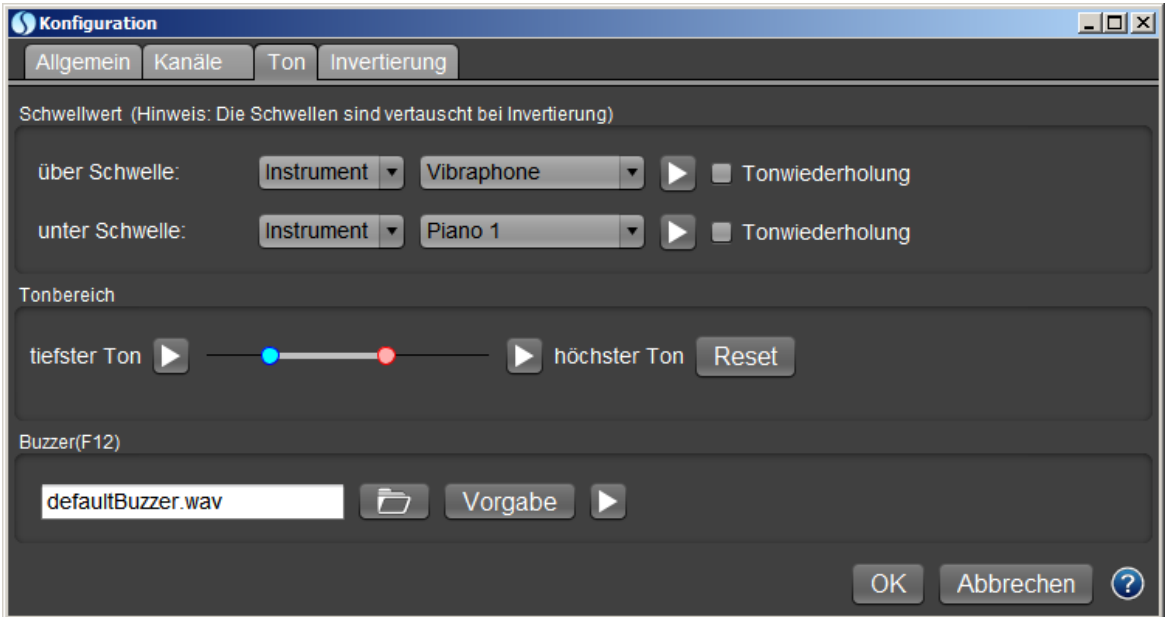

Bei der Aufnahme wird die Veränderung des gewählten physiologischen Parameters durch ein Tonsignal begleitet um den Probanden zur Veränderung dieses physiologischen Parameters anzuregen.

Standardmäßig ist die Beziehung Parameter und Ton so eingestellt, dass positive Belohnungsanreize verknüpft sind mit einer angenehmen Tonlage. Die Richtung der Tonlage lässt sich über Invertierung ändern.

- Das Tonsignal ist abhängig vom Schwellwert, der im Diagramm mit dem Schieberegler eingestellt wird. Wenn der Parameter die Schwelle über- oder unterschreitet erklingt das gewählte Instrument bzw. die gewählte Musik.
- Es stehen zehn Instrumente zur Auswahl. Das gewählte Instrument ist mit zur Probe hörbar. Das Instrument erklingt nur bei Veränderung des physiologischen Parameters. Ändert sich der Parameter nicht dann ist kein Ton hörbar. Bei aktivierter Tonwiederholung erklingt das Instrument auch bei gleichbleibendem **Parameter**
- Statt des Instruments können Sie auch Musik wählen. Wenn während des Abspielens die Schwelle über- oder unterschritten endet oder wechselt die Musik. Die Musik kann wiederholt werden durch aktivieren von Wiederholung. Eigene Musik kann im Format mp3 im Verzeichnis ->Biofeedback ->Audio hinterlegt werden.

Statt des Instruments oder der Musik kann auch "Kein Ton" gewählt werden.

Der **Tonbereich** bestimmt den tiefsten oder höchsten hörbaren Ton und wird

durch die zwei Schiebeknöpfe eingestellt.

Mit **Buzzer** oder F12 kann ein akustischer Reiz gegeben werden.

### **7.4 Invertierung**

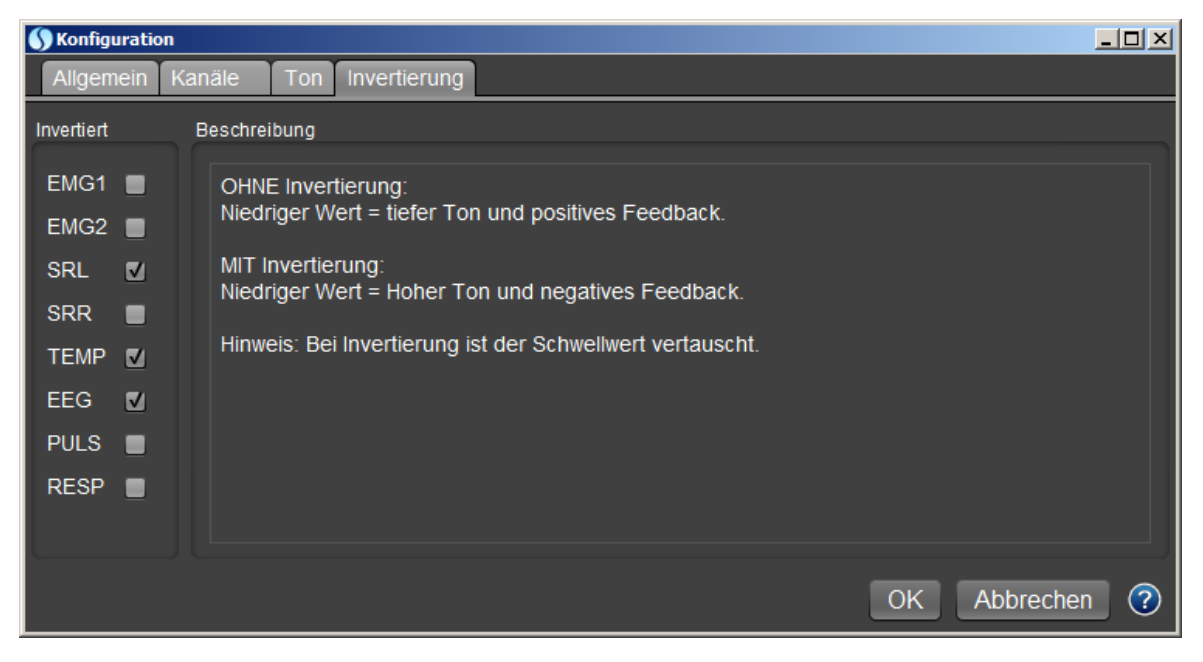

Standardmäßig ist die Beziehung Parameter und Ton so eingestellt, dass positive Belohnungsanreize verknüpft sind mit einer angenehmen Tonlage.

Die Richtung der Tonlage lässt sich über Invertierung für jeden Kanal durch Anklicken des Invertiert Kästchens einstellen.

Normal (ohne Markierung): Niedriger Wert = tiefer Ton und positive Animation.

Invertiert (mit Markierung): Niedriger Wert = Hoher Ton und negative Animation.

*Hinweis: Bei Invertierung werden die Schwellen vertauscht!*

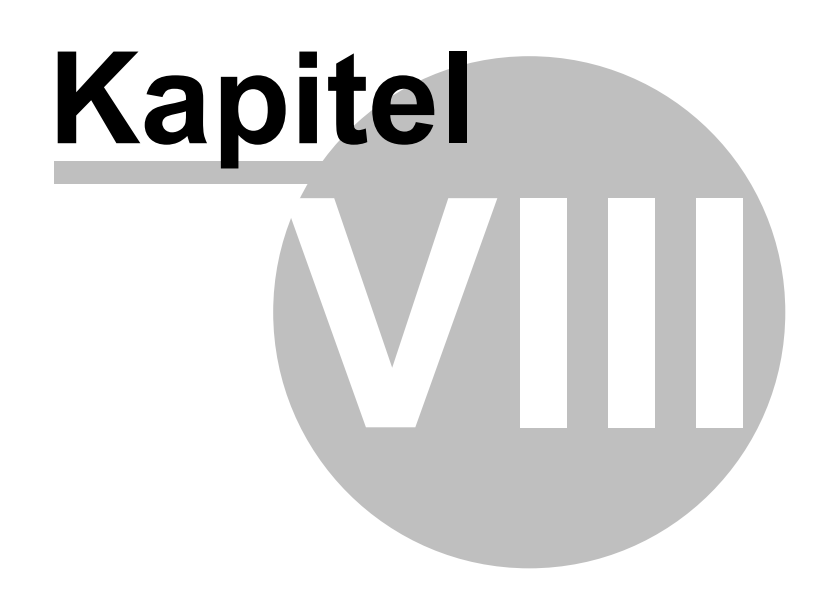

### **8 Anwendungen**

- Hautwiderstand
- Temperatur
- Muskelspannung
- $\bullet$  Puls
- Atmung
- EEG

### **8.1 SR**

- Elektroden
- Funktionsprüfung
- Hautwiderstand
- Entspannung
- Gesprächstherapie
- Lügendetektor

#### **8.1.1 Elektroden**

- Die Haut muss fett- und ölfrei sein.
- Elektrode von Trägerfolie abziehen und auf gewünschte Stelle kleben. Die Elektrode kann ggf. nochmals neu platziert werden.
- Für die SRR-Aufnahme ist die Handinnenflächen wegen geringerer Artefakte vorzuziehen.
- Die Elektrode so auflegen, daß der nicht klebende Rand in die Richtung weist, von der möglicherweise die Zugbelastung des Elektrodenkabels auftritt. Clip am nicht klebenden Rand befestigen.
- Die Elektroden dürfen sich nicht berühren.
- Die Hand, von der abgeleitet wird, bequem in ihrer natürlichen Ruhestellung auf eine weiche Unterlage legen. Bewegungen und Druck auf die Elektrodenfinger, tiefes hastiges Atmen oder Anhalten des Atems können die Messung stören.
- Zur Aufbewahrung Packung verschließen um Feuchtigkeitsverlust zu verhindern.

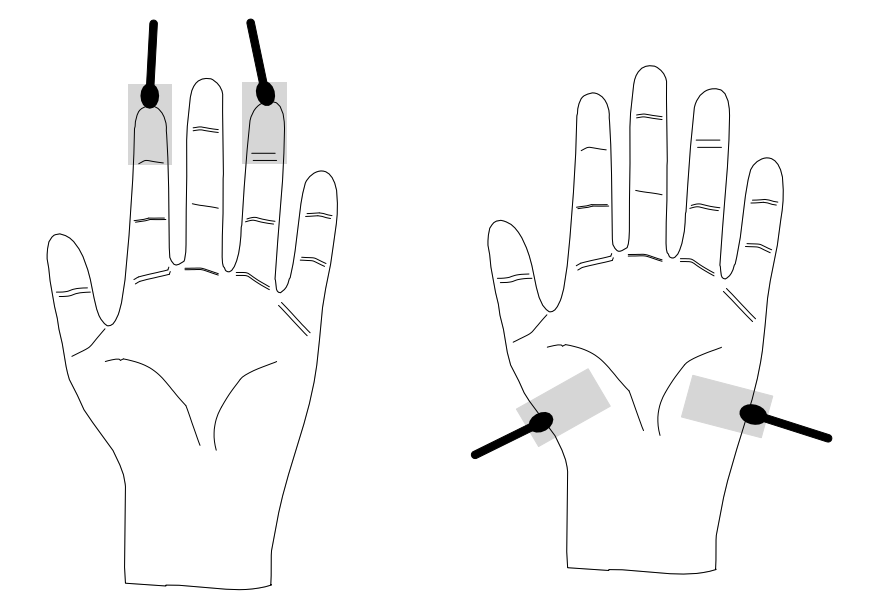

#### **8.1.2 Funktionstest**

Schließen Sie die beiden Klemmen kurz. Der Wert sollte gegen Null gehen. Öffnen Sie die beiden Klemmen dann sollte der Wert gegen maximal gehen.

#### **8.1.3 Hautwiderstand**

Unter den Biofeedback-Methoden nimmt die psychogalvanische Reaktion PGR dank der relativen Einfachheit der Anwendung, seit langem einen festen Platz ein.

Der Hautwiderstand ist ein verlässlicher Indikator für den Erregungs- oder Aktivierungszustand des vegetativen Nervensystems. Man lernt diesen Zustand zu beeinflussen, indem die Veränderung des Hautwiderstands optisch oder akustisch rückgemeldet werden.

Das Hautwiderstands-Feedback beruht darauf, daß sowohl äußere wie auch innere Reize Veränderungen im zentralen Nervensystem hervorrufen, die ihrerseits im vegetativen System als Reaktionen erkennbar sind, Reaktionen, die unter anderem auch die elektrischen Eigenschaften der Hautoberfläche und damit den Hautwiderstand verändern. Diese Hautwiderstands-Veränderungen werden vom Biofeedbackgerät über Fingerelektroden gemessen und in ein Ton- und Lichtsignal umgewandelt.

Änderungen des Hautwiderstands treten als Folge von Stress, Angst oder Erregung auf. Hautwiderstands-Feedback ist eine sehr empfindliche und genaue Methode zur Bestimmung des Grades von Erregung und Aktivität. Wegen dieser besonderen Eigenschaft wird das Hautwiderstands-Feedback vorzugsweise auch in der Psychotherapie eingesetzt. Beim Entspannungstraining ist es eine hervorragende Kontroll- und Lernhilfe. Der unter Umständen langwierige Prozess des autogenen Trainings wird dadurch wesentlich verkürzt. Auch Personen die Schwierigkeiten

beim Erlernen des autogenen Trainings haben, können schon nach wenigen Übungen den ersten anhaltenden Erfolg erleben.

Man unterscheidet zwei Arten von Widerstandsänderungen. Der Basiswiderstand **SRL (Skin Resistance Level)** ist relativ konstant und ändert sich nur langsam. Dem Basiswiderstand überlagert sind kurzzeitige und reiz-abhängige Widerstandsänderungen **SRR (Skin Resistance Response)** auch phasische Reaktionen genannt. Beide Hautwiderstands-Parameter lassen sich mit dem SOM Biofeedback 8000 erfassen.

Die phasische Reaktion ist wesentlich bei der Beurteilung psychischer Veränderungen durch Reize. Phasische Reaktionen treten auf bei Lärm und visuellen Reizen, emotional behafteten Gedanken und Erinnerungen,"Aha"- Erlebnissen. Die phasische Reaktion, die als eine Form der emotionalen Reaktion interpretiert wird, wird im Feedback SRR angezeigt. Sie tritt normalerweise erst 1 bis 3 Sekunden nach dem Reiz auf. Starke Reaktionen erzeugen große und schnelle Widerstandsänderungen, schwache Reaktionen kleine und langsame Widerstandsänderungen.

#### **8.1.4 Entspannung**

Die Entspannung lässt sich am leichtesten über das Feedback SRL trainieren. Durch das Hautwiderstands-Feedback wird eine tiefe Entspannung rascher und leichter erreicht, als bei den üblichen Entspannungsmethoden. Der Entspannungsvorgang kann durch Visualisierung noch wesentlich erleichtert werden.

Der Übungsraum soll möglichst ruhig und nur schwach beleuchtet sein. Störende Geräusche verursachen eine unerwünschte Anzeige. Eine entspannte Haltung in einem Liegesessel oder auf einer Liege ist wünschenswert.

Einige Minuten vor dem Einschalten des Geräts legen Sie bereits die Fingerelektroden an. Die Elektroden gleichen sich dadurch rechtzeitig der Körpertemperatur an. Befestigen Sie die Fingerelektroden an den äußeren Gliedern von Ring- und Mittel- oder Zeigefinger, so daß die Anschlüsse von der Hand wegführen.

Bei zunehmender Entspannung wird der Ton tiefer, während Aktivierung, gedankliche Ablenkung oder Umweltreize den Ton wieder höher werden lassen. Sie können den Anzeigebereich wählen, indem Sie ein Fenster mit der Maus aufziehen. Der Bereich für das optische und akustische Feedback ist dann immer innerhalb des Zoomfensters. Cholerische Temperamente brauchen einen größeren Bereich als phlegmatische Temperamente.

Der absolute Hautwiderstand allein sagt noch nichts über den Entspannungsgrad aus. Dieser kann von Mensch zu Mensch recht verschieden sein und hängt von vielen Faktoren ab, wie z.B. Hautbeschaffenheit, Raumtemperatur, Motivation. Ein Maß für

die Entspannung gibt nur das Verhältnis Endwert/Anfangswert. Beispiel: Anfangswert bei Trainingsbeginn 400 kOhm. Wert am Ende der Übung 800 kOhm. Der Übungserfolg berechnet sich dann: Endwert/Anfangswert=800/400=2. Diesen Wert können Sie von Übung zu Übung vergleichen und so den Übungsfortschritt verfolgen.

#### **8.1.5 Gesprächstherapie**

Die Eignung der psychogalvanischen Reaktion als Indikator emotionaler Vorgänge ist durch eine große Anzahl empirischer Untersuchungen gesichert.

In der Gesprächstherapie kann der Therapeut die Hautwiderstands-Reaktionen des Patienten als Reaktionen auf den Gesprächsinhalt werten. Veränderungen des Hautwiderstands stehen in direktem Bezug zu Problemen auf die der Patient emotional, bewusst oder unbewusst, reagiert. Zwischen Gefühlsstärke und Größe der Hautwiderstands-Reaktion besteht eine Analogie. Bei der systematischen Desensibilisierung kann weitgehend darauf verzichtet werden, sich vom Patienten Angstreaktionen signalisieren zu lassen, da diese vom Gerät angezeigt werden.

Biofeedback ist eine Hilfe bei der Suche nach verdrängten Problemen. Das Biofeedbackgerät ist empfindlicher und wachsamer als wir es sein können und bemerkt kleinste unbewusste Reaktionen. Das Feedback SRR macht diese Reaktionen hör- und sichtbar. Bei der Beurteilung der Reaktion ist neben der Richtung auch die Größe und Geschwindigkeit der Veränderung von besonderer Bedeutung.

Bei der Reizdarbietung ist folgendes zu beachten:

- der Patient soll von unerwünschten Reizen weitgehend abgeschirmt sein (auch der Therapeut kann unter Umständen als Störfaktor wirken)
- auf jeden kritischen Reiz sollen mindestens drei unkritische folgen. Kritische Reize sind solche, die sich auf bekannte Komplexe oder Tatbestände beziehen
- die zeitliche Distanz zwischen den Reizen soll möglichst nicht kleiner als 10 Sekunden sein
- Wiederholung mit veränderter Reihenfolge sichern die gefundenen Reaktionen ab
- als Reize können z.B. Wörter, Sätze, Bilder, Gerüche oder Geräusche angeboten werden.

#### **8.1.6 Lügendetektor**

Häufig wird ein Gerät, daß mit der SRR-Methode arbeitet im Volksmund als Lügendetektor bezeichnet. Der Begriff Lügendetektor ist jedoch etwas irreführend. Ein sogenannter Lügendetektor ist lediglich ein Gerät zur Registrierung von Aktivierungsänderungen. Dabei wird von der Annahme ausgegangen, daß verstärkte sympathische Erregung das Lügen begleitet. Es müssen allerdings drei einschränkende Tatsachen berücksichtigt werden: Sehr viele andere Prozesse kognitiver, sensorischer und emotionaler Natur sind ebenfalls vom Erregungsanstieg im vegetativen System begleitet. Auf der anderen Seite kann jedoch nicht davon

ausgegangen werden, daß bei jedem Individuum eine Lüge zu messbaren Veränderungen führt. Zum dritten unterliegen die autonomen Größen oft erheblichen Spontanschwankungen, so daß stets die Gefahr fälschlich zugeordneter Reaktionen besteht. Die erstgenannte Einschränkung hat eine wichtige Konsequenz: Es ist durchaus damit zu rechnen, daß ein Proband, der eine Frage wahrheitsgemäß beantwortet, die ihm sehr relevant erscheint, deutliche Anzeichen autonomer Erregung zeigt. Geht es um eine kriminelle Handlung, dürfte also auch ein Unschuldiger, wenn er auf die Straftat angesprochen wird, mit erhöhter sympathischer Aktivität reagieren.

In Anbetracht der Tatsache, daß es sich hier um die Beobachtung relativ unspezifisch reagierender Systeme handelt, die zudem intra- und interindividuell großer Variabilität unterliegen, ist es um so erstaunlicher, daß Erfolgsquoten solcher Tests bei über 90% liegen. Die hohe Erfolgsziffer dürfte im wesentlichen auf die ausgefeilte Befragungstechnik rückführbar sein. Die Polygraphers verfügen sowohl bei der Strukturierung der Befragung und der Formulierung des Testfragen, als auch der Beurteilung der Registrierungen und des sonstigen Verhaltens des Probanden über lange Erfahrung. In ihr Urteil fließt nicht nur die Information aus dem Messgerät, sondern auch aus der Beobachtung des gesamten Verhaltens vor und während der Befragung ein. Die Zahlen über die Erfolgsquoten werden allerdings etwas relativiert, wenn man bedenkt, daß die Tester meist nur mit solchen Probanden arbeiten, die ihnen kooperativ erscheinen.

Die Befragungstechnik entscheidet über die Zuverlässigkeit eines Tests. Es liegt auf der Hand, daß wegen des hohen emotionalen Gehalts mit Fragen wie "Haben Sie das Geld genommen?" keine Differenzierung zwischen Schuldigen und Unschuldigen möglich sein wird. Es wird daher stets angestrebt, Fragen zu verwenden, deren korrekte Antwort nur dem Probanden und dem Interviewer bekannt sein kann, z.B. "War das Geld in einer Tasche?"

Folgende drei Techniken werden am häufigsten angewandt:

- Beim peak-of-tension-test wird eine Serie von Fragen gestellt, die der Proband alle mit nein (seltener alle mit ja) beantworten soll. Er wird informiert, daß eine der Fragen relevant sein wird. Die platziert der Interviewer im mittleren Teil einer Serie von etwa zehn, sehr ähnlichen und daher vergleichbaren Fragen. Die Erregung eines Täters wird sich im Lauf der Befragung immer weiter steigern, bis die relevante Frage auftaucht, um danach (nach dem peak of tension) wieder abzuklingen (z.B. "Wurde die Tat um sechs Uhr begangen?", "Wurde sie um sieben Uhr begangen?", etc.). Nur der Täter weiß, wann die relevante Frage aufgetaucht ist, während für den Unschuldigen alle Fragen die gleiche Erregung auslösen sollten, bzw. die Erregung bis zum Ende ansteigt.
- Es werden relevante mit irrelevanten Fragen innerhalb einer Serie vermischt, wobei die irrelevanten Fragen ("Sind Sie 20 Jahre alt?") primär dazu dienen, die physiologischen Werte wieder auf das Ruheniveau zu bringen. Hier können innerhalb einer Serie mehrere relevante Fragen gestellt werden, deren Zeitpunkt

kann von dem Interviewer während des Interviews frei gewählt wird.

Bei der Kontrollfragen-Technik dienen Fragen mit ebenfalls emotional belastendem Inhalt, der jedoch irrelevant für die aktuelle Thematik ist, zur Auslösung von Kontrollreaktionen. Die Kontrollfragen werden in eine Serie relevanter und irrelevanter Fragen eingestreut. Sie werden auch bei einem unschuldigen Probanden erhöhte Reaktionen auslösen. Der Vergleich dieser Reaktionen mit denjenigen auf die relevanten Fragen ermöglicht eher eine Entscheidung darüber, ob die Höhe der Reaktion auf die relevante Frage auf eine Unwahrheit hindeutet.

Dem eigentlichen Test geht stets ein ausführliches Gespräch zwischen Interviewer und Probanden voraus, bei dem u.a. die späteren Fragen festgelegt werden. Außerdem nutzt der Interviewer die Zeit (meist eine Stunde oder länger), um dem Probanden möglichst überzeugend die Zuverlässigkeit des Geräts und die Aussichtslosigkeit etwaiger Täuschungsversuche zu schildern. Während dieses Vorgesprächs gewinnen routinierte Tester häufig wichtige Zusatzinformationen, die dann später in ihr Urteil einfließen.

#### **8.2 TEMP**

- Sensor
- Entspannung
- Migräne

*Hinweis: Die Temperatur-Messung darf nur für Forschung und Biofeedback verwendet werden. Für die medizinische Diagnostik benutzen Sie bitte wir ein dafür spezifiziertes Temperatur-Messgerät.*

#### **8.2.1 Sensor**

Mit dem Temperatur-Sensor werden Körpertemperaturen von 25 °C bis 40 °C mit hoher Genauigkeit erfasst. Der Sensor wird mit einem Pflaster am Messpunkt z.B. Fingerkuppe befestigt. Den Sensor nicht zwischen den Fingern halten, da sonst das Ergebnis durch unterschiedlich starke Fingerpressung verfälscht werden kann.

#### **8.2.2 Entspannung**

Entspannungs-Training mittels Temperatur-Feedback ist dann sinnvoll, wenn der Patient sich schon relativ leicht entspannen kann oder wenn die Wärmeübung des autogenen Trainings durchgeführt werden soll. Das Feedback der Temperatur ist nicht so unmittelbar wie beim Hautwiderstands-Feedback, erlaubt aber bei Fortgeschrittenen eine raschere und tiefere Entspannung. Für Anfänger und Kinder ist das Hautwiderstands-Feedback meist besser geeignet. Motivation und regelmäßiges Üben sind für den Erfolg mit entscheidend. Durch das Temperatur-Feedback wird eine tiefe Entspannung schneller und leichter erreicht, als bei den klassischen Entspannungsmethoden. Der Entspannungs-Vorgang kann durch

Visualisierung erleichtert werden.

Mit dem Temperatur-Feedback erlernt man, die Haut-Temperatur und die damit verbundene Gefäßdurchblutung willentlich zu kontrollieren. Dies entspricht der Wärmeübung des autogenen Trainings. In Stresssituationen sinkt die Haut-Temperatur und der Ton wird höher. Nimmt dagegen die Entspannung zu, wird der Ton tiefer.

Der Übungsraum sollte möglichst ruhig und nur schwach beleuchtet sein. Eine entspannte Haltung in liegender Haltung ist wünschenswert.

Einige Minuten vor dem Einschalten des Geräts befestigen Sie den Temperatur-Sensor am Zeigefinger einer Hand mit einem Pflaster. Der Sensor gleicht sich dadurch rechtzeitig der Körpertemperatur an. Befestigen Sie den Sensor mit einem Pflaster, z.B. auf der Fingerkuppe. Nicht zwischen den Fingern halten, da sonst die Messung verfälscht wird. Bei zunehmender Entspannung wird der Ton tiefer, während Aktivierung, gedankliche Ablenkung oder Umweltreize den Ton wieder höher werden lassen.

Wenn Sie den Anfangswert notieren und nach Abschluss mit dem erreichten Wert vergleichen, so haben Sie ein Maß für den Trainingserfolg. Beispiel: Anfangswert bei Trainingsbeginn 30,0 °C. Wert am Ende der Übung 33,4 °C. Der Übungserfolg berechnet sich dann: Temperaturdifferenz/Anfangswert\*100=Trainings-Fortschritt, also 3,4/30,0\*100=11,3. Diesen Wert können Sie von Übung zu Übung vergleichen und so den Übungsfortschritt verfolgen.

#### **8.2.3 Migräne**

Ein Teil der Symptome, die mit Migräne verbunden sind, ist eine Verminderung des Blutstroms in den Händen. Eine willentliche Erhöhung der Durchblutung in den Händen, die durch das Temperatur-Feedback erlernt werden kann, bewirkt eine wesentliche Abnahme von nervöser Spannung. Der Entspannung in den Händen entspricht eine Entspannung im subkortikalen Nervenzentrum, das die Durchblutung im ganzen Körper steuert. Das gesamte Gefäßsystem des Körpers reagiert auf das Handtemperatur-Training positiv. Auch die Durchblutungsstörung im Kopf wird dementsprechend korrigiert. Mit anderen Worten, die unerwünschte Gefäßreaktion auf Stress, das allgemeine Migräne-Syndrom, wird als Nebeneffekt der Hand-Erwärmung unter willentliche Kontrolle gebracht.

Den Temperatur-Sensor am Zeigefinger einer Hand mit einem Pflaster befestigen. Der Ton wird tiefer, wenn die Temperatur, bzw. Durchblutung zunimmt. Trainingsziel ist es, in möglichst kurzer Zeit eine möglichst starke Temperatur-Erhöhung der Hand zu bewirken. Bereits in den ersten Sitzungen lässt sich ein Anstieg der Temperatur von 2...3 °C innerhalb etwa 15 Minuten erreichen. In den folgenden Sitzungen sollte eine Erhöhung um 5 °C in etwa 5 Minuten angestrebt werden.

#### **8.3 EMG**

- Elektroden
- Funktionsprüfung
- Messbereich
- Entspannung
- Kopfschmerz
- Angst
- $\bullet$  Inkontinenz

#### **8.3.1 Elektroden**

- Die Elektroden werden an den beiden roten Klemmen und an der schwarzen Klemme befestigt. Die zwei roten Kabel sind für die Messung, das schwarze Kabel ist der Bezugspunkt.
- Die Haut muss fett- und ölfrei sein.
- Elektroden von Trägerfolie abziehen und auf gewünschte Stelle kleben. Die Elektrode kann ggf. nochmals neu platziert werden.
- Die Elektrode so auflegen, daß der nicht klebende Rand in die Richtung weist, von der möglicherweise die Zugbelastung des Elektrodenkabels auftritt. Clip am nicht klebenden Rand befestigen. Die Elektroden dürfen sich nicht berühren.
- Zur Aufbewahrung Packung verschließen um Feuchtigkeitsverlust zu verhindern.

Die folgenden Elektroden und Sonden können verwendet werden:

- Klebe-Elektroden (100 Stück) Artikel-Nr. KK
- Vaginal- und Analsonden zur Inkontinenz-Behandlung

#### **8.3.2 Funktionstest**

Schließen Sie die drei Klemmen kurz. Der Wert geht gegen Null. Öffnen Sie die Klemmen, dann fluktuieren die Werte. Fluktuierende Werte erscheinen bei offenem Eingang, z.B. nicht angelegten Elektroden oder bei einem beschädigten Kabel.

#### **8.3.3 Bereichswahl**

300  $\blacksquare$ 

Um kleinste wie größte Muskelspannungen hochauflösend darzustellen ist die Empfindlichkeit in vier Stufen wählbar:

30 µV bei kleinen Muskeln wie Frontalis 100 µV bei Nacken- und Arm-Muskulatur

300 µV bei Nacken- und Arm-Muskulatur 1000 µV bei starker Muskulatur

Ein Integrator mit der Zeitkonstante 0,5s besorgt die Hüllkurvendarstellung auch bei stark variierenden Werten. Artefakte und Störsignale werden durch Filter auf ein Minimum reduziert.

Wertevergleiche sind zurückhaltend zu interpretieren. Die Elektrodenplatzierung und der Ermüdungszustand des Muskels sind Einflußgrößen, die von Sitzung zu Sitzung nur schwer reproduzierbar sind.

#### **8.3.4 Entspannung**

Das EMG-Training beginnt mit der Streckmuskulatur des Unterarms. Dieser Muskel ist relativ leicht zu entspannen. Kleben Sie die beiden Elektroden auf die Punkte A und B des Unterarms. Zwischen die beiden Elektroden platzieren Sie die Bezugselektrode (in Bild 1 und 2 schwarz). Bei kleinen Muskeln gehen sie wie in Bild 2 vor.

Aufgabe des Übenden ist es nun die Muskelspannung herabzusetzen indem er versucht den Ton tiefer werden zu lassen. Die Entspannung nimmt zu, wenn der Ton tiefer wird. Ein tieferer Ton zeigt also eine Verminderung der Muskelspannung an. Wird der Ton höher, erhöht sich die Muskelspannung. Der erste Hinweis auf Entspannung, das Schweregefühl, stellt sich ein, wenn es gelingt, die Muskelspannung mehrere Minuten lang möglichst niedrig zu halten. Erst wenn dieses Trainingsziel erreicht ist, sollte auf den schwerer zu entspannenden Stirnmuskel übergegangen werden.

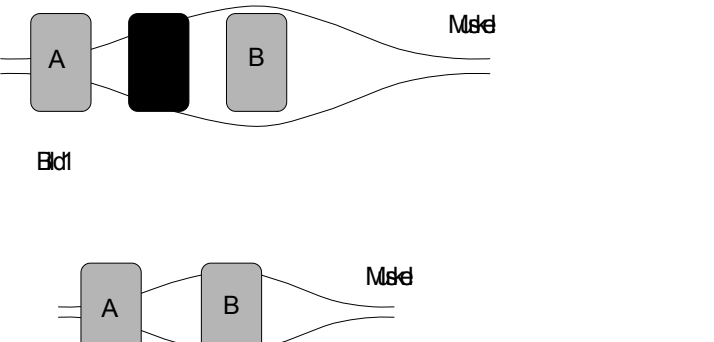

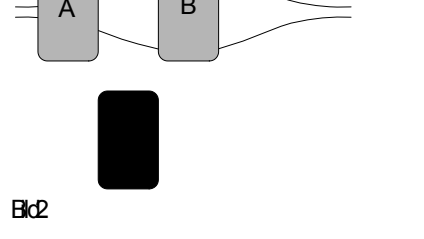

#### **8.3.5 Kopfschmerz**

Beachtliche Heilerfolge lassen sich bei der Behandlung von Spannungskopfschmerzen durch das EMG-Feedback erzielen. Diese Schmerzen sind vorwiegend eine Stressreaktion und beruhen auf einer dauernden Verspannung der Kopfmuskulatur (vorwiegend der Stirn- und Nackenmuskulatur). Die Entspannung des Stirnmuskels (musculus frontalis) ist mit einer Entspannung der übrigen Kopf- sowie Nackenmuskulatur reflektorisch verbunden.

Das Trainingsziel besteht nun darin, diesen Stirnmuskel zu entspannen. Es kann mit einer Behandlungsdauer von 8 bis 16 Sitzungen gerechnet werden. Bewährt haben sich 2 Sitzungen pro Woche unter ärztlicher Kontrolle, von jeweils 30 Minuten Dauer oder je 20 Minuten täglich, wenn der Patient die Möglichkeit des Heimtrainings hat. In der ersten Hälfte der Behandlungszeit ist jedoch nur eine schwache Abnahme der Schmerzaktivität zu beobachten. Erst in der zweiten Hälfte kommt es zu einer starken Verringerung, bzw. zum völligen Verschwinden des Kopfschmerzes. Auch danach sollte regelmäßig die Entspannung, am besten täglich, weiter geübt werden.

Befestigen Sie die Elektroden über den Augen ca. 2...3 cm oberhalb der Augenbrauen. Die Bezugselektrode (im Bild schwarz) platzieren Sie zwischen den beiden Elektroden oberhalb der Nasenwurzel. Der Patient versucht sich mit geschlossenen Augen zu entspannen. Bei fortschreitender Entspannung wird der Ton tiefer, während Nachlassen der Entspannung, gedankliche Ablenkung oder Umweltreize den Ton wieder höher werden lassen. Der Entspannungsvorgang wird durch Visualisierung wesentlich erleichtert.

Achten Sie schon zu Beginn der Übung darauf, daß der Übungsraum ruhig und abgedunkelt ist und keine Störungen auftreten können. Zum Üben legt sich der Patient am besten hin. Bei gewissenhaftem Training treten schon nach wenigen Übungen die ersten anhaltenden Erfolge auf. Der Patient fühlt sich entspannt, wird ruhiger und die Kopfschmerzen lassen erheblich nach.

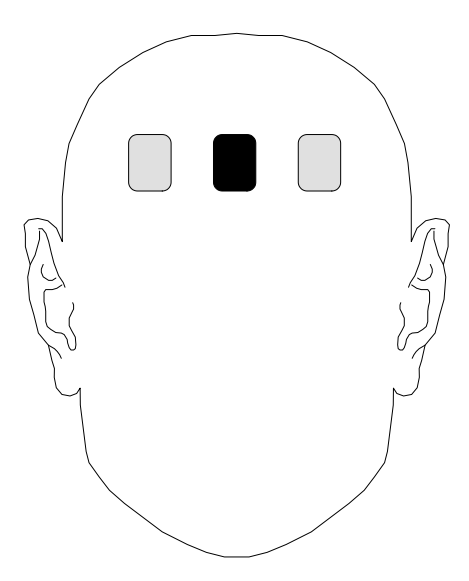

#### **8.3.6 Angst**

Am Beginn der Behandlung stehen einfache Entspannungsübungen (z.B. progressive Muskelentspannung), die nach Beherrschung der Entspannung der Streckmuskulatur des Unterarms übergehen zum Stirnmuskel. Nachdem gelernt wurde unter Feedback-Bedingungen zu entspannen, kann der Patient im entspannten Zustand seine Gedanken wandern lassen. Er bemerkt durch Ansteigen des Tons, daß bestimmte Gedanken aktivierend bzw. erregend sind. Er sollte versuchen nach einem aktivierenden Gedanken immer wieder durch Konzentration auf das Feedback und Ausschluss des Gedankens, die Entspannung herbeizuführen. Wenn dann die Muskelspannung etwa 10 Sekunden lang niedrig gehalten werden kann, versucht er den Gedanken wieder aufzunehmen, sich die Situation oder den Gegenstand vorzustellen, während er das Feedback-Signal möglichst niedrig hält. Falls ihm dies nach mehreren Wiederholungen nicht gelingt, oder wenn der Gedanke eine starke Angst auslöst und die Rückkehr zu einem entspannten Zustand nicht zulässt, sollte er zwischenzeitlich versuchen an anderes zu denken und dann das Ganze zu wiederholen. Durch diese Verfahrensweise gelingt es, verschiedene Angstauslöser zu entdecken und mit ihnen umzugehen.

#### **8.3.7 Inkontinenz**

Man schätzt, daß in Deutschland 4-5 Millionen Personen (d.h. Frauen und Männer) an Inkontinenz leiden. Viele versuchen diese Krankheit zu verheimlichen, aus Furcht vor sozialer Isolation. Diese Menschen versuchen ihr Inkontinenzproblem selbst, ohne ärztliche Hilfe, mit irgendwelchen Hilfsmitteln, wie z.B. Vorlagen oder Windeln, zu verstecken.

In mehr als 60 % aller Fälle ist die Stuhlinkontinenz funktionell bedingt und mit konservativen Methoden heilbar. Einer der bedeutendsten Therapiewege dabei ist das Sphinkter-Training mit Biofeedback.

Das Training der Beckenbodenmuskulatur dient zur Vorbeugung und Behandlung unkontrollierten Urinabgangs. Dabei wird die Muskulatur des Beckenbodens und der Harnröhre so gestärkt, daß auch bei Druck auf die Blase z. B. durch Husten, Heben oder Lachen ein vollständiger Verschluss bestehen bleibt. Die Behandlungserfolge bei Harninkontinenz liegen mit der Biofeedback-Methode bei über 75%.

#### **Das Therapieprogramm**

Da die Ursache der Stress-Inkontinenz eine Schwäche der Beckenbodenmuskulatur ist, ist das Ziel der Therapie, diese wieder zu stärken. Dies geschieht durch gezieltes Muskeltraining, vergleichbar wie beim Bodybuilding.

Ein Sensor wird vaginal oder rektal eingeführt. Über diesen Sensor werden die Druckänderungen bei Anspannung/Entspannung der Beckenbodenmuskulatur registriert und in akustische und/oder optische Signale umgesetzt. Dadurch erhält der Patient eine ständige Kontrolle über die Erfolge der durchgeführten Beckenbodenübungen.

Das Biofeedback-Training dauert mehrere Monate und wird anfangs einmal wöchentlich unter ärztlicher Anleitung trainiert und dann täglich zu Hause fortgeführt. Mit dem Biofeedback-Training lassen sich in den meisten Fällen chirurgische Eingriffe vermeiden. Auf jeden Fall bringt die Therapie vielen Patienten Besserung oder Heilung eines Leidens, das sie oft menschlich und sozial isoliert.

Die Kontraktionskraft der Sphinkter- und Beckenbodenmuskulatur wird durch das Biofeedback-Training wesentlich erhöht. Die meisten Patienten werden im Verlauf der Behandlung wieder kontinent und bleiben es auch. Die Therapie ist vor allem bei Patienten erfolgreich, bei denen eine organische Ursache der Inkontinenz vorliegt und die besonders motiviert sind.

Das Therapieprogramm besteht aus:

- dem Training unter ärztlicher Aufsicht, zu dem der Patient ca. 6 Wochen lang einmal in der Woche für ca. eine Stunde in die Praxis zur Nachkontrolle kommt.
- dem Heimtraining, für das der Patient angewiesen wird, die unter ärztlicher Aufsicht erlernten Übungen zweimal täglich je 20 Minuten durchzuführen. Normalerweise ist der Patient nach weniger als 50 Übungsstunden symptomfrei.

Die Behandlungskosten werden normalerweise von den Krankenkassen übernommen. Von den meisten Kassen wird das vom Arzt beantragte Gerät genehmigt.

#### **Was können Sie tun?**

Wenn Sie unfreiwillig Urin verlieren, sollten Sie auf jeden Fall sofort einen Arzt aufsuchen, damit dieser feststellen kann, an welcher Form der Inkontinenz Sie leiden und wie diese dann entsprechend zu therapieren ist. Sie sollten nicht versuchen, mit irgendwelchen frei käuflichen Medikamenten oder Hilfsmitteln sich selbst zu therapieren.

#### **Was kann der Arzt tun?**

Das Erste, was der Arzt machen wird, ist eine eingehende Diagnose zu erstellen, um die Art der Inkontinenz zu bestimmen. Hat er die Art der Inkontinenz bestimmt, wird er eine der Inkontinenz entsprechende Therapie verordnen. Zusätzlich kann er Ihnen, bis die Therapie Erfolge zeigt, auch noch aufsaugende oder harnableitende Hilfsmittel verordnen.

#### **Ratschlag**

Hat der Arzt die für Ihre Form der Inkontinenz erforderliche Therapie bestimmt, ist es wichtig, daß Sie diese auch genau befolgen und auch nicht nach einiger Zeit die Hoffnung aufgeben, da die meisten Therapien eine längere Zeit brauchen, bis sich Erfolge abzeichnen.

#### **Sonden für die Inkontinenz-Therapie**

Wir können Anal- und Vaginalsonden in diversen Größen liefern. Die lieferbaren Sonden entnehmen Sie bitte unserer Internetseite oder Preisliste.

### **8.4 EEG**

*Hinweis:* Das Biofeedback 8000 muss durch eine optionale EEG-Steckkarte erweitert werden.

Die Vorstellungen über die Möglichkeiten des EEG als Diagnose-Methode sind oft überhöht. Man hat damit keineswegs den Schlüssel zum Gehirn in der Hand, der einem den Zugang zum Denken und Fühlen des Menschen verschaffen könnte. Das EEG ist lediglich ein Maß für die hirnelektrische Aktivität. In der Hirnrinde finden ständig mehr oder weniger regelmäßige Potentialveränderungen statt. Die Frequenz dieser Potentialveränderungen liegt vorwiegend im Bereich zwischen 0,5 Hz und 30 Hz, wobei allerdings einige Wellenformen auch Frequenzanteile bis weit über 100 Hz aufweisen können.

Beim Betrachten des Kurvenverlaufs erkennt man, daß das EEG nicht nur eine Überlagerung der verschiedensten Frequenzen ist, sondern man sieht auch, daß es offenbar dominante Bereiche gibt. So liegen die Wellen mit hoher Amplitude im Bereich von 10 Hz (Alpha), während die Wellen mit niedriger Amplitude, die Beta-Wellen, im Bereich über 14 Hz zu finden sind.

Der entspannte Wachzustand ist meist durch einen hohen Anteil an Alpha-Wellen gekennzeichnet. Insbesondere wenn die Augen geschlossen sind, dürften innerhalb einer gewissen Zeit bei fast jedem Probanden Alpha-Wellen auftreten. Bedingung für eine maximale Alpha-Aktivität ist, daß sich der Proband in einer reizarmen Umgebung befindet und die visuelle Aufmerksamkeit reduziert ist. Werden die Augen geöffnet, so tritt zunächst eine Blockierung des Alpha-Bereichs ein, was jedoch nicht heißt, daß bei geöffneten Augen keine Alpha-Wellen mehr auftreten können. Es ist im Gegenteil damit zu rechnen, daß bei der Mehrzahl der Personen auch bei geöffneten Augen und im entspannten Zustand mehr oder weniger stark Alpha-Wellen auftreten, diese sind jedoch seltener als bei geschlossenen Augen. Die Blockierung der Alpha-Wellen, die Alpha-Blockade, geschieht nicht nur beim Öffnen der Augen, sondern stets bei der Wahrnehmung eines unerwarteten Reizes.

- Delta-Wellen 1-4Hz:im tiefen traumlosen Schlaf.
- Theta-Wellen 4-8 Hz: dominieren beim Träumen in der REM-Phase. Eine höheres Theta-Potential ist das Ziel bei der Meditation oder Selbsthypnose.
- Alpha-Wellen 8-12 Hz: bei Entspannung, Tagträumen oder Fernsehen. Tiefes Alpha vor dem einschlafen.
- Beta-Wellen >12 Hz: Wachzustand

#### **8.4.1 Elektroden**

Zum Anbringen der Gold-Elektroden brauchen Sie Spannband und Elektrodencreme. Die Elektrodencreme stellt die elektrische Verbindung zwischen Haut und Elektroden her. Eine schlechte Verbindung gibt ungenaue oder falsche Messungen. Deshalb ist es wichtig, die Elektrodenbefestigung besonders sorgfältig auszuführen. Es ist sehr hilfreich, wenn die Befestigung von einer zweiten Person

ausgeführt wird.

- Die Haut muss fett- und ölfrei sein. Deshalb ist vor dem Aufbringen der Elektroden ggf. die Haut mit Alkohol zu reinigen.
- Legen Sie das Spannband um den Kopf und knöpfen es so ein, daß es fest, aber angenehm, sitzt. Jetzt knöpfen Sie die drei Elektroden an den gewünschten Elektroden-Positionen ein. Folgende Elektrodenpositionen nach dem internationalen 10-20-System haben sich bewährt: Fp1 - O1 oder Fp2 - O2 für die beiden roten Messelektroden, Fpz für die schwarze Bezugselektrode.
- Heben Sie jetzt jede der Elektroden etwas von der Haut ab und füllen Sie die konkave Elektrodenfläche mit etwas Elektrodencreme. Die Elektrode wird nun aufgesetzt.
- Nach Gebrauch Elektroden sofort reinigen. Die Elektrodencreme ist wasserlöslich und kann mit warmem Wasser gut entfernt werden.

Da beim EEG das Nutzsignal äußerst niedrig ist, spielen Artefakte eine besonders störende Rolle. Zu den Artefakten gehören Muskelpotentiale, Lid- und Augenbewegungen, Pulsschlag, EKG-Einstreuungen und Hautpotentiale. Durch sorgfältiges Anlegen der Elektroden können diese Artefakte vermieden werden.

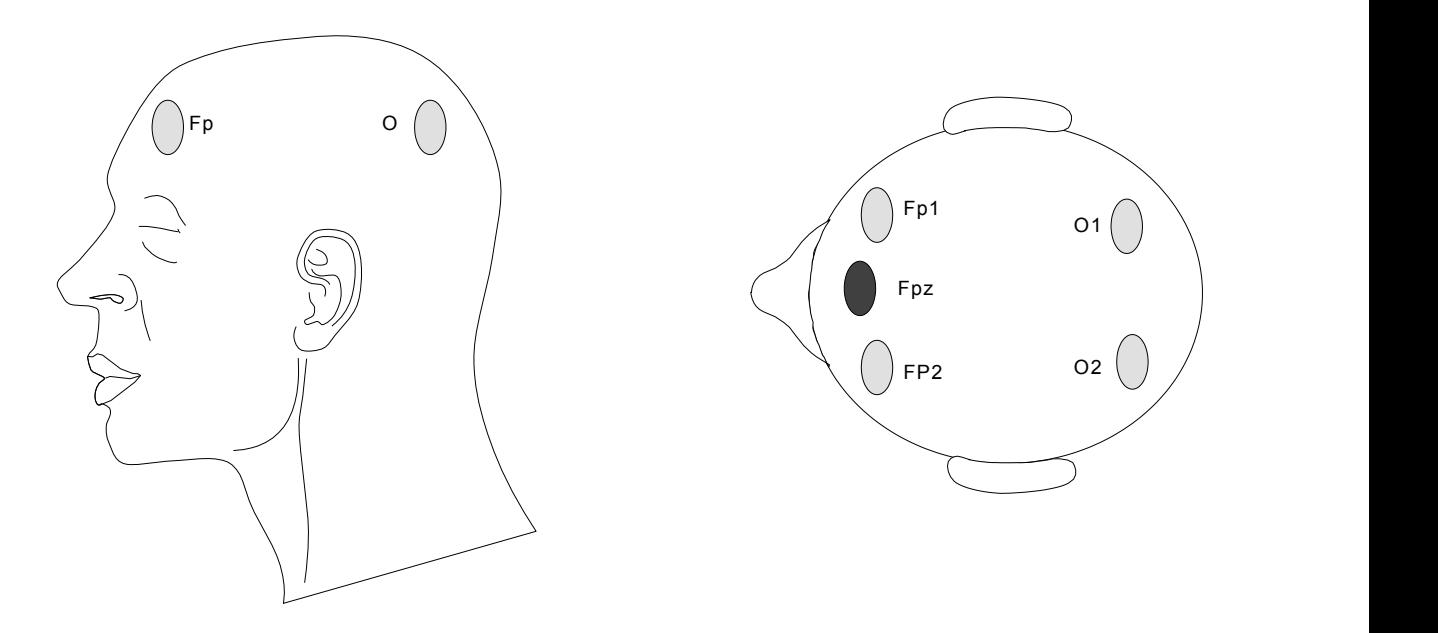

#### **8.4.2 Funktionstest**

Am Elektrodenkabel befinden sich zwei rote und ein schwarzer Stecker. An die roten Stecker werden die Messelektroden und an den schwarzen Stecker die Bezugselektrode angeschlossen.

Zur Überprüfung schließen Sie die drei Stecker kurz. Der Wert sollte nun bei Null sein. Legen Sie die drei Stecker ohne Kontakt auf den Tisch, dann fluktuieren die Werte. Fluktuierende Werte treten bei offenem Eingang, bei nicht angelegten Elektroden oder bei beschädigtem Kabel auf.

#### **8.4.3 Bereichswahl**

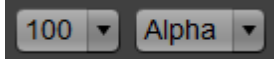

Um das EEG hochauflösend darzustellen ist die Empfindlichkeit in drei Stufen 30 - 100 - 300 µV wählbar.

Der zu messende **Frequenzbereich** muss vorgewählt werden:

Delta 1-4 Hz Theta 4-8 Hz Alpha 8-12 Hz Beta >12 Hz

Gemessen wird die Amplitude im gewählten Frequenzbereich.

Ein eingebauter Integrator besorgt die Hüllkurvendarstellung bei stark variierenden Signalen. Artefakte und Störsignale werden durch Filter auf ein Minimum reduziert.

### **8.5 PULS**

Die Erfassung der Pulsfrequenz erfolgt über einen fotoelektrischen Aufnehmer am Ohrläppchen und wird von 25...250 Pulsschlägen/min angezeigt.

Den Ohrclip des Pulsabnehmers so am Ohrläppchen befestigen, daß die Lichtquelle im Abnehmer hinter dem Ohrläppchen sitzt. Nach Anlegen des Pulsabnehmers dauert es mehrere Sekunden bis der Messwert sich eingepegelt hat. Sollte nach ca. 15 Sekunden noch kein stabiler Wert vorhanden sein, ist der Pulsabnehmer neu zu befestigen.

Zur störungsfreien Pulserfassung bei starken Körperbewegungen muss die Zuleitung zum Ohrclip an der Kleidung befestigt werden, damit sich die Bewegungen der Zuleitung nicht auf den Pulsaufnehmer am Ohrläppchen übertragen.

### **8.6 RESP**

Die Atemfrequenz wird mit dem Atemgurt über die Umfangsänderung von Brust bzw. Bauch registriert.

Der Atemgurt ist so anzulegen, daß der kunstoffumhüllte Sensor außen liegt. Eine günstige Lage des Sensors zur Messung der Brust-Atmung ersehen Sie aus nebenstehender Abbildung.

Durch den Klettverschluss kann der Atemgurt dem Körperumfang angepasst werden. Der elastische Gurt sollte leicht angespannt sein. Er darf weder zu lose angelegt sein, daß er sich verschieben kann, noch zu fest, daß ein starker Druck zu spüren ist.

Um Beschädigungen zu vermeiden ist der Atemgurt sorgsam zu behandeln. Den Atemgurt nicht zu stark dehnen, biegen oder durch Gewicht belasten.

Artefakte können bei der Messung mit dem Atemgurt durch starke Bewegungen auftreten.

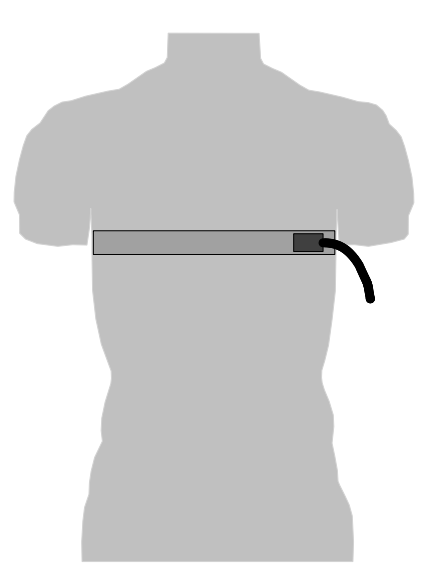

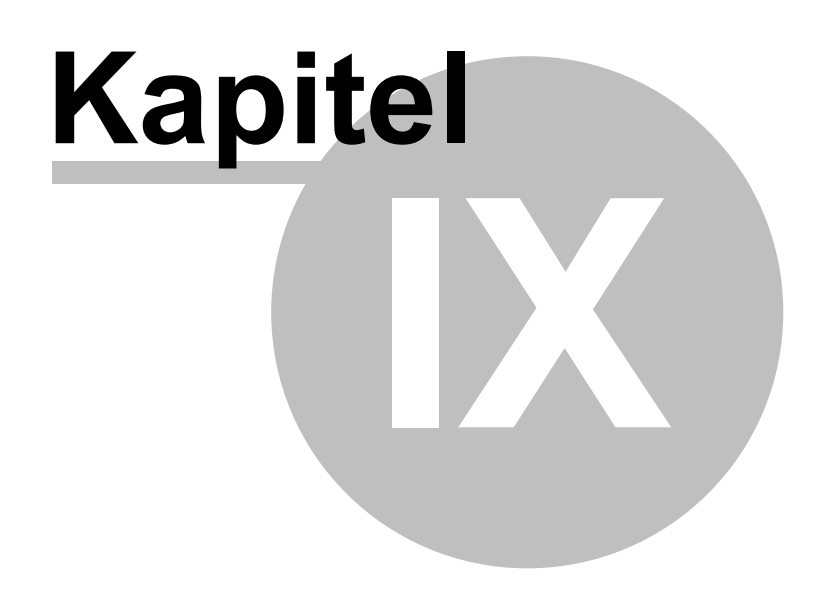

## **9 Beschreibung SOM Biofeedback 8000**

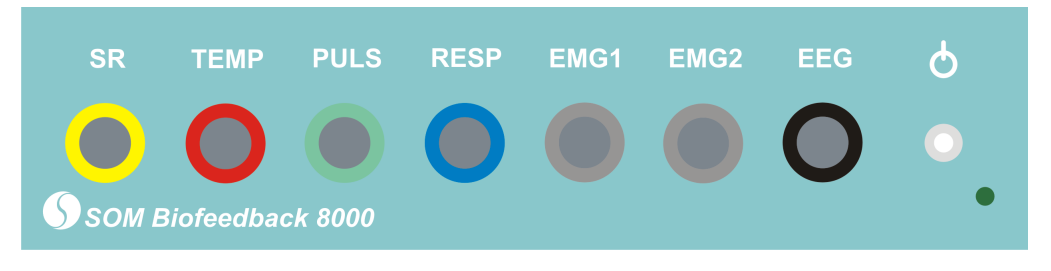

- **Sensor-Anschlüsse:** Die farbige Codierung der Buchsen muss mit den Steckern übereinstimmen, z.B. TEMP - Buchse und Stecker sind beide mit der Farbe rot codiert.
- **Ein/Aus-Schalter**
- **Einschaltanzeige durch grüne LED**

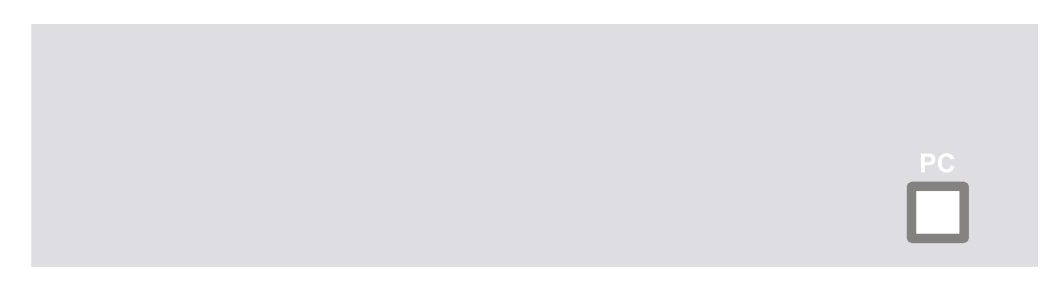

**PC:** USB-Anschluss zum PC auf der Geräterückseite

## **9.1 Technische Daten**

### **9.1.1 SR**

- *Elektroden:* 2 Selbstklebe-Elektroden
- *Parameter:* SRL-Skin Resistance Level (Grundwert) und SRR-Skin Resistance Response (Reaktion)
- *Verfahren:* Konstantstrom mit 1 µA, Differentialzeit 3 s, Dämpfung 0,3 s
- *Bereiche:* 0-1000 Ohm
- *Genauigkeit*: +/-3 % vom Endwert

#### **9.1.2 TEMP**

- *Sensor:* NTC-Widerstand
- *Bereich*: 25°C ... 40°C
- *Genauigkeit:* +/-3 %

*Hinweis: Darf nur für Forschung und Biofeedback verwendet werden. Für die medizinische Diagnostik benutzen Sie bitte ein dafür spezifiziertes Temperatur-Messgerät.*

#### **9.1.3 EMG**

*Elektroden:* 3 Selbstklebe-Elektroden, Vaginal-/Analsonden (optional)

- *Differenzverstärker:* Eingangsimpedanz > 100 MegOhm Eingangsrauschen < 0,1 µV
- *Filter:* Bandpass 100-350 Hz +/-3 dB, Sperrfilter -50 dB bei 50 Hz
- *Integrator:* Zeitkonstante 0,5 s
- *Bereiche:* 30 100 300 1000 µV
- *Genauigkeit:* +/-3 % vom Endwert

#### **9.1.4 PULS**

*Sensor:* optischer Aufnehmer

- *Verfahren:* beat-to-beat
- *Bereich:* 40...250 Pulsschläge/min
- *Genauigkeit:* +/-3 % vom Endwert

#### **9.1.5 RESP**

*Sensor:* Atemgurt

- *Verfahren:* beat-to-beat
- *Bereich:* 6...50 Atembewegungen/min
- *Genauigkeit:* +/-4 % vom Endwert

#### **9.1.6 EEG**

*Elektroden:* 3 Gold-Elektroden mit Spannband

- *Differenzverstärker:* Eingangsimpedanz >100 MegOhm, Eingangsrauschen < 0,1 µV
- *Filter:* umschaltbarer Bandpass, Delta 1-4 Hz, Theta 4-8 Hz, Alpha 8-12 Hz, Beta >12 Hz, Sperrfilter -50 dB bei 50 Hz
- *Integrator:* Zeitkonstante 4 s
- *Bereiche:* 30 100 300 µV
- *Auflösung:* 0,1 µV
- *Genauigkeit:* +/-3 % vom Endwert

#### **9.1.7 Interface**

- *Verfahren:* Echtzeit
- *Kanäle:* 8
- *Auflösung:* 12-Bit
- *Abtastrate:* 0,2s 0,5s 1s 2s- 5s
- *Schnittstelle:* USB
- *Spannungsversorgung:* USB
- *Bauart:* MPG Klasse 1

#### **9.1.8 Lieferumfang und Zubehör**

**SOM Biofeedback 8000** Hautwiderstand Level und Response, SRL und SRR Temperatur, TEMP Zweikanal EMG PULS Atmung RESP

*Hinweis: Erweiterung durch optionale EEG-Steckkarte (Artikel-Bezeichnung BF8EEG)*

**Sensoren und Elektroden\*** SR Kabelset mit 100 St. Selbstklebe-Elektroden

**TEMP** Temperatursensor

EMG Kabelset mit 100 St. Selbstklebe-Elektroden pro Kanal

PULS Pulsaufnehmer

RESP flexibler Gurtaufnehmer

*\*abhängig von den bestellten Modulen*

- **USB-Kabel**
- **Software MLX64**

#### **Optionale Erweiterung** EEG (Artikel-Bezeichnung BF8EEG) mit Kabelset, Spannband, 3 Goldelektroden, Elektrodencreme.

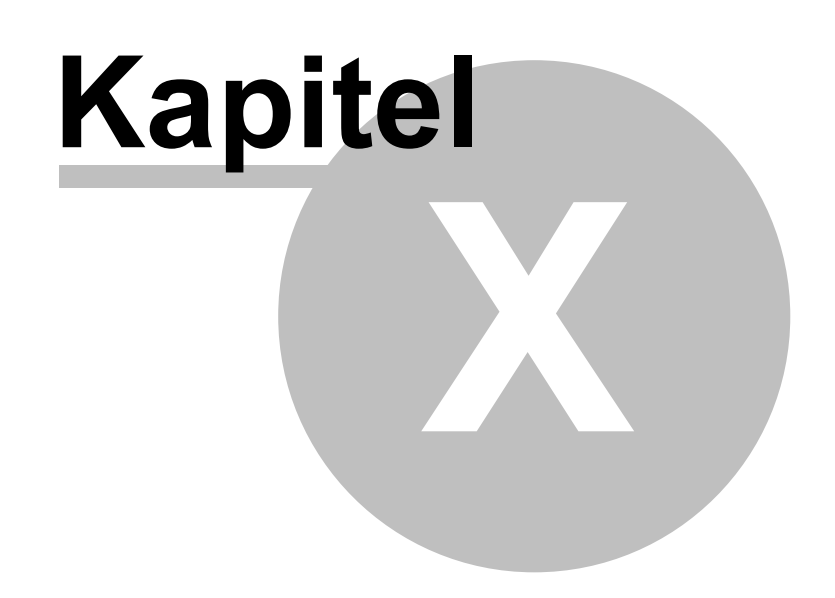

## **10 Verbindungsaufbau**

 $\leftrightarrow$ Keine Verbindung zum Biofeedback 8000.

### **Ist das Gerät mit dem USB-Anschluss verbunden und eingeschaltet?**

#### **Bei Geräten mit Akku: Sind die Akkus geladen?**

Wenn das Problem immer noch auftritt

• Programm schließen, USB-Anschluss trennen und neu verbinden, Programm starten.

Wenn das Problem dann immer noch auftritt

Programm schließen, einen anderen USB Anschluss verwenden, Programm starten.

*Hinweis:* Diverse USB 3.0 (blaue Buchse) können Probleme verursachen. Wechseln Sie dann auf USB 2.0

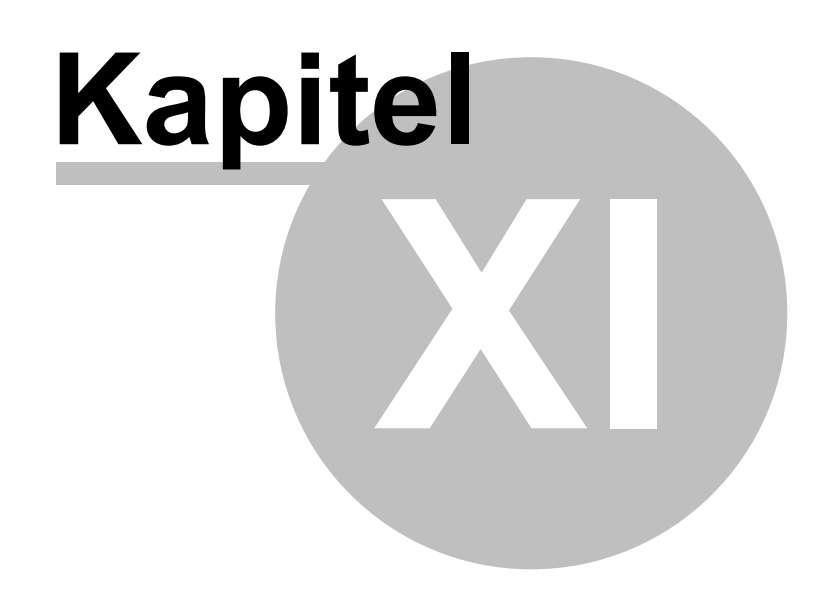

## **11 Support**

#### **Schritt 1**

Vergewissern Sie sich ob die gesuchte Antwort nicht bereits in der Online-Hilfe enthalten ist. Nutzen Sie die Suchfunktion der Online-Hilfe. Wenn Sie auf die Schaltfläche Suchen in der Hilfe klicken, können Sie eine Volltextsuche starten und nach Stichworten suchen.

#### **Schritt 2**

Wenn die Online-Hilfe nicht die gewünschte Antwort liefert, dann brauchen wir zur Hilfestellung die nachstehenden Informationen.

## **Ohne diese Informationen ist eine Hilfestellung nicht möglich!**

- Seriennummer des SOM Biofeedback 8000 auf der Geräterückseite.
- Eine detaillierte Beschreibung des Problems.
- Bei einem Softwareproblem schicken Sie uns bitte als e-Mail-Anhang die letzten 5 Dateien mit der Endung \*.ini aus dem Unterverzeichnis **Log** im Programmverzeichnis MLX64.
- Ihre Kontaktangaben: Name, Telefonnummer und tel. Erreichbarkeit sowie Ihre e-Mail-Adresse.

Schicken Sie bitte diese Angaben an **support@som-biofeedback.com**

# **Index**

## **- 1 -**

123 10

## **- A -**

Abtastrate 33 Akku Spannung 33 aktiver Parameter 13, 21, 24 Aktivierung Aktivierungs-Schlüssel 10 akustisches Feedback konfigurieren 13 Angst 49 Animation 17 Anschluss Sensor 56 USB 56 Anwendungen 39 EEG 39 EMG 39 PULS 39 RESP 39 SR 39 TEMP 39 Atemgurt 53 Aufnahme 21, 24 speichern 13 starten 13

## **- B -**

Bereichswahl EEG 13, 53 EMG 13, 46 Bilder 17 Buzzer 13, 36

## **- D -**

Datenexport 21, 24

Demo-Version 10 Diagramm in separatem Fenster 13, 21, 24, 27 Drucken 21, 31

## **- E -**

EEG 51 EIN/AUS-Schalter 56 Einschaltanzeige 56 Elektroden 58 EEG 51 EMG 46 SR 39 EMG 46 Entspannung EMG 47 Hautwiderstand 41 Temperatur 44 Erste Schritte 8 Export 31

## **- F -**

Feedback 27 Formen 17 Frequenzwahl EEG 13, 53 Funktionstest EEG 52 EMG 46 SR 40 Funktionsweise 8

## **- G -**

Geräteelemente 56 Gesprächstherapie 42 Glättung 21, 24, 27

## **- H -**

Hautwiderstand 40

## **- I -**

Info 10

Inhaltsverzeichnis 5 Inkontinenz 49 Instrument wählen 36 Invertierung Bild 17 Ton 37

## **- K -**

Kalibrierung 35 Kanal wählen 12 keine Verbindung 61 Kommentar 21, 24 eingeben 13 Konfiguration 33 Anzeigebereich 35 Kanäle 35 Kopfschmerz 48 Kopieren 21, 31

## **- L -**

Lautsprecher ein- und ausschalten 13, 21, 24 Lieferumfang 58 Lügendetektor 42

## **- M -**

Marker editieren 21, 30 setzen 13, 30 Migräne 45 Musik wählen 36 Muskelspannung 47

## **- P -**

Proband anlegen 12 löschen 12, 20 umbenennen 12, 20 wählen 12, 20 Professional-Version 10

#### PULS Pulsabnehmer 53

## **- R -**

RESP 53

## **- S -**

Schwelle 27, 36 einstellen 13 Sensoren 58 Sprache Bedienoberfläche 33 Hilfe 33 SR 39 **SRR** Empfindlichkeit 13 Suchleiste 24 Support 63

## **- T -**

Technische Daten EEG 58 EMG 57 Interface 58 PULS 57 RESP 57 SR 56 TEMP 57 TEMP 44 Temperatursensor 44 Ton Einzelton 36 Tonbereich 36 Tonwiederholung 36

## **- U -**

USB-Anschluss 61

## **- V -**

visuelles Feedback 17 Vorschau starten 13

## **- W -**

Wiedergabe Echtzeit 24 gesamte Sitzung 21 starten 21 Wizard 10

$$
-Z -
$$

Zeitfenster 33 Zoom 13, 17, 27 autojustage 21 herauszoomen 21 hineinzoomen 21 Zubehör 58